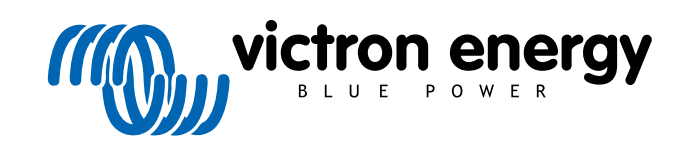

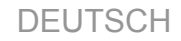

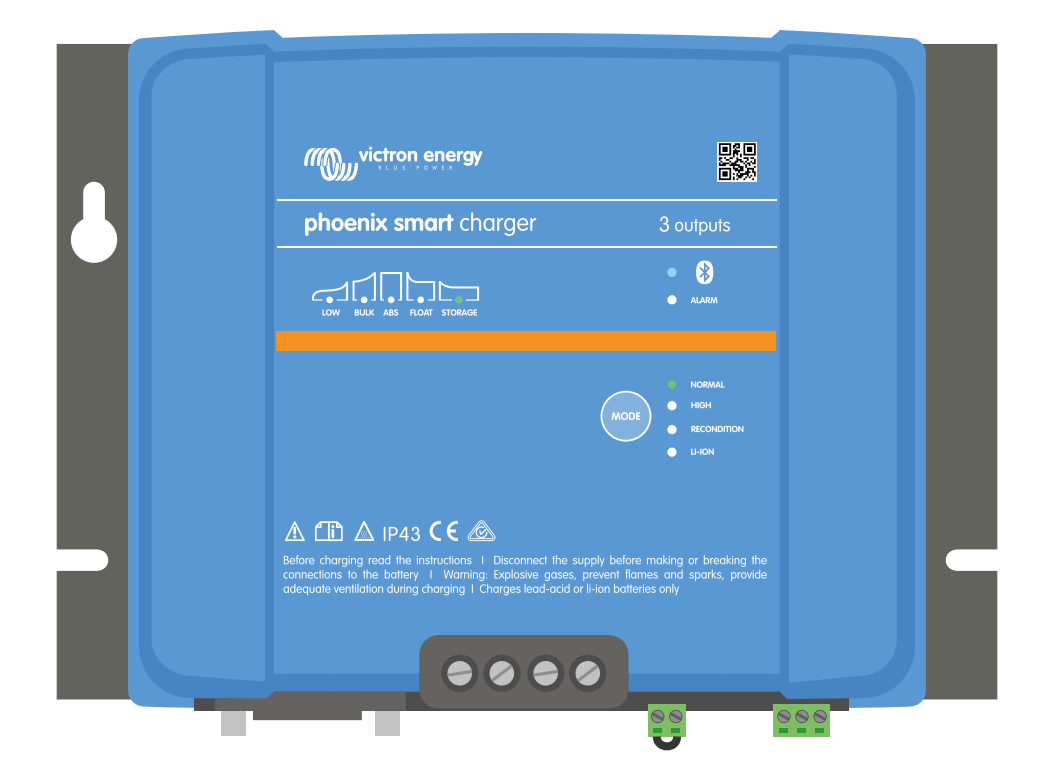

# **Phoenix Smart IP43 Charger**

12/30, 12/50, 24/16, 24/25 | (1+1) & (3) Output | 120-240V

Rev. 07 09/2022

# Inhaltsverzeichnis

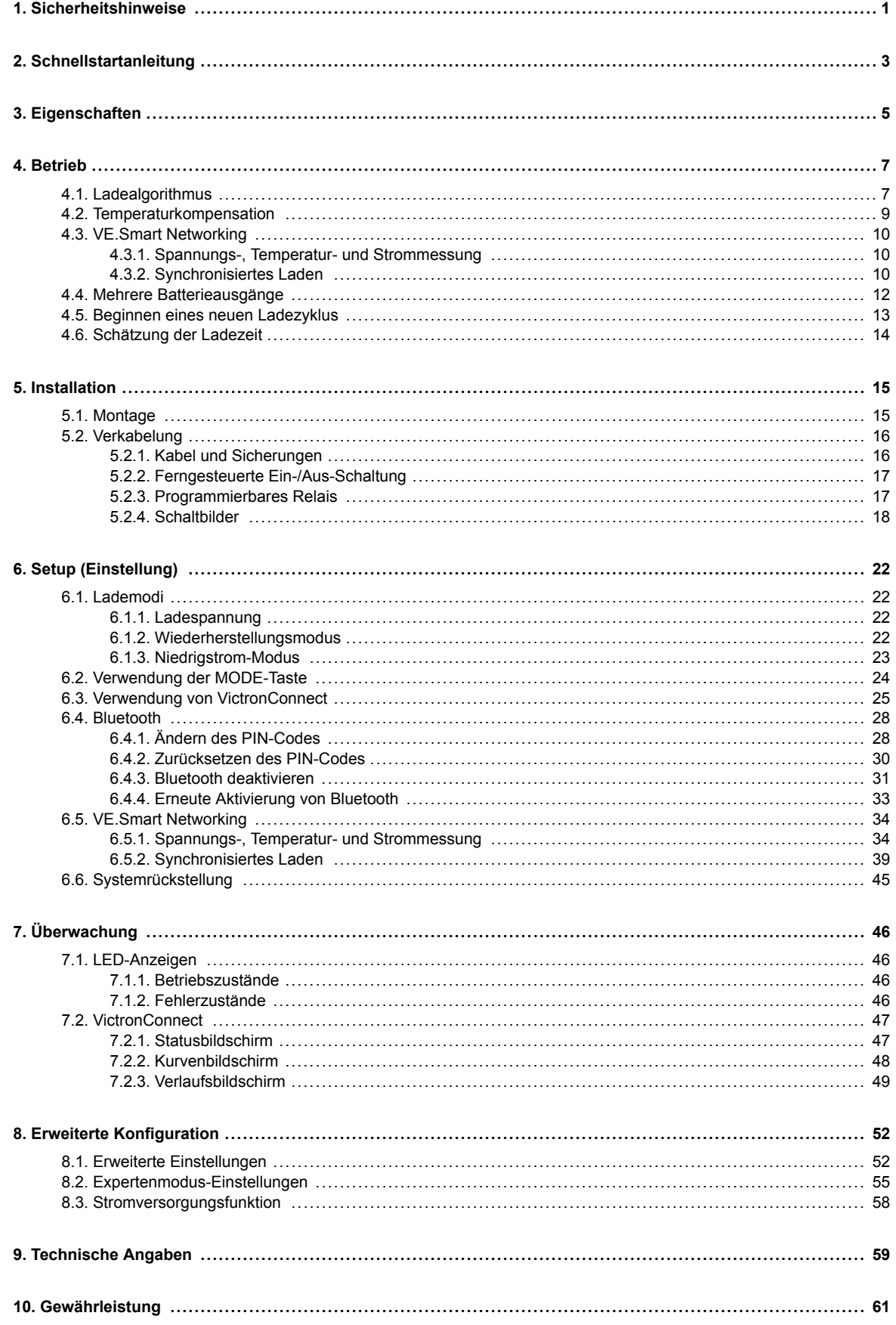

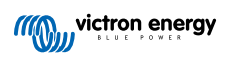

# <span id="page-2-0"></span>**1. Sicherheitshinweise**

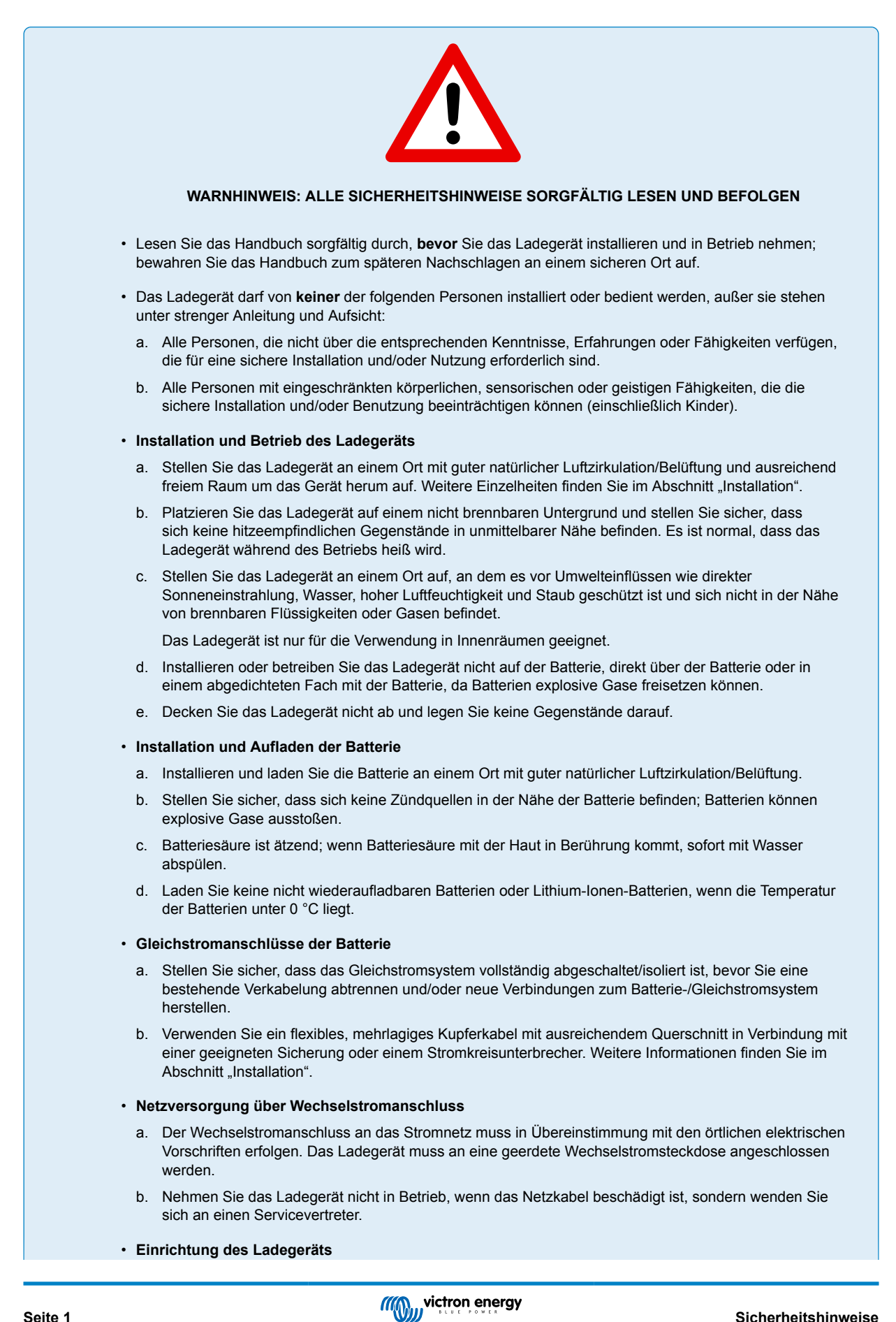

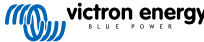

- a. Lesen Sie die Anweisungen und Spezifikationen des Batterieherstellers, um die Eignung der Batterie für die Verwendung mit diesem Ladegerät sicherzustellen und die empfohlenen Ladeeinstellungen zu bestätigen.
- b. Die integrierten Lademodi (ausgewählt über die MODE-Taste oder die VictronConnect App) in Kombination mit der adaptiven Ladelogik sind für die meisten gängigen Batterietypen geeignet, z. B. für geflutete Bleisäure, AGM, Gel und LiFePO4.

Bei Bedarf ist eine erweiterte Konfiguration mit benutzerdefinierten Einstellungen über die VictronConnect App und ein Bluetooth-fähiges Gerät (z. B. ein Mobiltelefon oder Tablet) möglich.

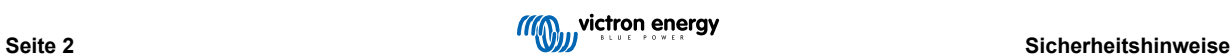

# <span id="page-4-0"></span>**2. Schnellstartanleitung**

- **1.** Befestigen Sie das Ladegerät senkrecht (mit den Anschlüssen nach unten) auf einem nicht brennbaren Untergrund; sichern Sie es mithilfe der 4 Befestigungslöcher am Sockel. Achten Sie darauf, dass unter und über dem Ladegerät ein Freiraum von mindestens 10 cm für die Luftzirkulation/Kühlung zur Verfügung stehen muss.
- **2.** Schließen Sie die Verkabelung zwischen den BATTERY-Anschlüssen des Ladegeräts und der Batterie oder des Verteilerbusses des Gleichstromsystems an. Verwenden Sie ein flexibles, mehrlagiges Kupferkabel mit ausreichendem Querschnitt in Verbindung mit einer geeigneten Sicherung oder einem Stromkreisunterbrecher.

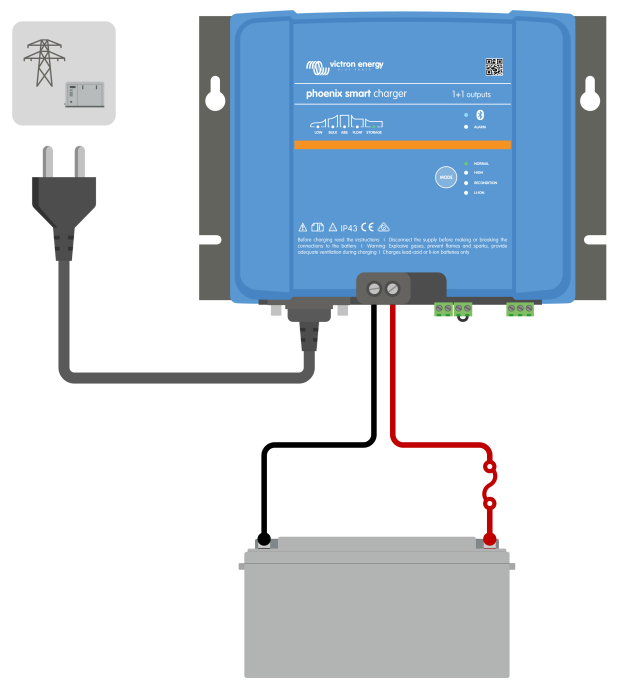

- a. Stellen Sie sicher, dass das Gleichstromsystem vollständig abgeschaltet ist (alle Gleichstromlasten und Ladequellen ausgeschaltet/isoliert), bevor Sie die bestehende Batterieverkabelung / Verteilerbus des Gleichstromsystems trennen und das Ladegerät an die Batterieklemmen / Verteilerbus des Gleichstromsystems anschließen.
- b. Verwenden Sie ein flexibles, mehrlagiges Kupferkabel mit ausreichendem Querschnitt in Verbindung mit einer geeigneten Sicherung oder einem Stromkreisunterbrecher.
- c. Stellen Sie sicher, dass die Polarität der Verkabelung korrekt ist; verwenden Sie rote Kabel für die + (positiven) Anschlüsse und schwarze Kabel für die - (negativen) Anschlüsse.
- **3.** Schließen Sie das Wechselstromkabel an eine Netzsteckdose an; alle LEDs leuchten kurz auf, wenn das Ladegerät eingeschaltet ist, dann leuchtet die LED zur Anzeige des Ladezustands.

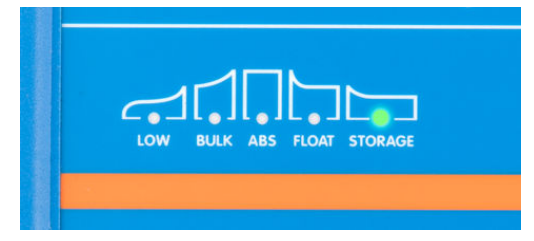

**4.** Konfigurieren Sie die Ladeeinstellungen nach Bedarf entsprechend dem Typ und der Kapazität der Batterie.

# a. **Verwendung der MODE-Taste:**

- a. Betätigen Sie kurz die MODE-Taste, um die verfügbaren Optionen zu durchlaufen, und wählen Sie die am besten geeignete Ladevoreinstellung; die LED neben dem aktuell gewählten Lademodus wird aufleuchten. Wenn der Wiederherstellungsmodus ausgewählt ist, leuchtet die RECONDITION-LED zusätzlich zur ausgewählten Lademodus-LED.
- b. Falls erforderlich, aktivieren Sie den Schwachstrommodus (reduzierter Ladestrom); drücken und halten Sie den MODE-Knopf 3 Sekunden lang gedrückt, bei Aktivierung wird die LOW-LED blinken.

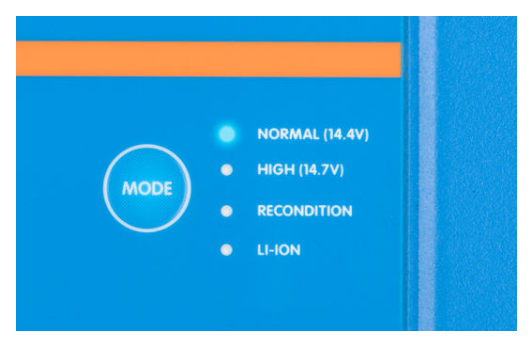

#### b. **Verwendung von VictronConnect:**

- i. Öffnen Sie mithilfe eines Bluetooth-fähigen Geräts (z. B. eines Mobiltelefons oder Tablets) die **VictronConnect**-App und suchen Sie auf der Seite LOCAL (Örtlich) nach dem **Phoenix Smart IP43 Charger**. Stellen Sie anschließend eine Verbindung zum Gerät her (der standardmäßige Bluetooth-PIN-Code lautet 000000).
- ii. Rufen Sie das Einstellungsmenü auf, indem Sie das Symbol "Einstellung" (Zahnrad) in der oberen rechten Ecke und anschließen das Menü "Batterieeinstellungen" wählen.
- iii. Öffnen Sie das Auswahlmenü "Batterievoreinstellung" und wählen Sie dann "Eingebaute Voreinstellung" oder alternativ "Voreinstellung auswählen" für speziellere Batterietypen. Wählen Sie die am besten geeignete Ladevoreinstellung aus; bestätigen Sie anschließend, dass die neuen Ladespannungen und Einstellungen korrekt/ geeignet sind.

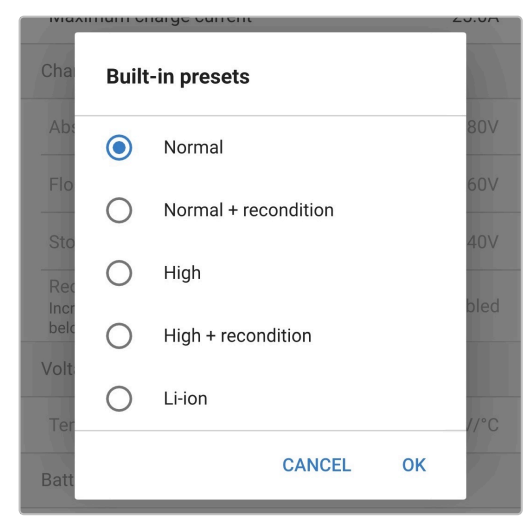

Das Ladegerät speichert den gewählten Lademodus automatisch und ruft ihn für zukünftige Ladezyklen (auch nach dem Trennen von der Stromversorgung) wieder ab.

- **5.** Wenn die ABS-LED leuchtet, ist das Ladegerät in die Konstantspannungsphase übergegangen (die Bulk-Phase ist abgeschlossen); die Batterie ist zu ca. 80 % geladen (bzw. >95 % bei Li-Ionen-Batterien) und kann bei Bedarf wieder in Betrieb genommen werden.
- **6.** Wenn die FLOAT-LED leuchtet, ist das Ladegerät in die Float-Phase übergegangen (die Absorptionsphase ist abgeschlossen); die Batterie wird vollständig (100 %) geladen und ist bereit, wieder in Betrieb genommen zu werden.
- **7.** Wenn die STORAGE-LED leuchtet, ist das Ladegerät in den Speichermodus übergegangen (die Float-Phase ist abgeschlossen); um die Batterie auf voller Ladung zu halten, kann die Batterie über einen längeren Zeitraum auf Dauerladung belassen werden.
- **8.** Trennen Sie das AC-Netzkabel jederzeit von der Netzsteckdose, um den Ladevorgang zu beenden.

# <span id="page-6-0"></span>**3. Eigenschaften**

#### a. **Bluetooth-Einrichtung und -Überwachung (mit VictronConnect)**

Die Ladegeräte verfügen über integriertes Bluetooth, was eine schnelle und einfache Einrichtung, erweiterte Konfiguration und umfassende Überwachung und Firmware-Updates über die **VictronConnect**-App und ein Bluetooth-fähiges Gerät (z. B. ein Mobiltelefon oder Tablet) ermöglicht.

#### b. **Kompatibel mit VE.Smart-Network**

Mit der VE.Smart Networking-Funktion können mehrere Ladegeräte gemeinsam und synchronisiert geladen werden und genaue Daten über Batteriespannung (Volt-Messung), Ladestrom (Strommessung) und Batterietemperatur (Temperaturmessung) von einem kompatiblen Batteriemonitor (z. B. BMV, SmartShunt, Smart Battery Sense oder VE.Bus Smart Dongle) empfangen werden können, um den Ladezyklus weiter zu verbessern.

# c. **VE.Direct-Schnittstelle**

Es kann über die VE.Direct-Schnittstelle vollständig in ein **GX-Gerät** (z. B. Cerbo GX) integriert werden. Dadurch kann das System von einem einzigen Gerät aus überwacht und gesteuert werden. Außerdem besteht eine Verbindung zum **VRM**-Portal (Victron Remote Monitoring) für die Datenaufzeichnung und den Fernzugriff auf die Echtzeitüberwachung sowie die Steuerung des Ladegeräts.

## d. **Integrierte Ladevoreinstellungen**

Die integrierten Ladevoreinstellungen (Auswahl über den MODE-Schalter oder die VictronConnect-App) und die adaptive Ladelogik sind für die meisten gängigen Batterietypen geeignet, wie z. B. LiFePO4, AGM, Gel und geflutete Bleisäure. Eine erweiterte Konfiguration kann mit spezifischen benutzerdefinierten Einstellungen auch über VictronConnect durchgeführt werden.

#### e. **Mehrstufiger Ladealgorithmus**

Der mehrstufige Ladealgorithmus wurde speziell entwickelt, um jeden Aufladezyklus und die Ladeerhaltung über längere Zeiträume zu optimieren.

#### f. **Adaptive Absorption**

Die adaptive Absorption überwacht die Reaktion der Batterie während der Anfangsladung und bestimmt auf intelligente Weise die geeignete Absorptionsdauer für jeden einzelnen Ladezyklus. Dadurch wird sichergestellt, dass die Batterie unabhängig vom Entladungsniveau oder der Kapazität vollständig aufgeladen wird, und es wird eine zu lange Zeit bei der erhöhten Absorptionsspannung (die die Batteriealterung beschleunigen kann) vermieden.

#### g. **Temperaturkompensation**

Die Ladespannung wird je nach Umgebungstemperatur automatisch kompensiert; dies stellt sicher, dass die Batterie unabhängig vom Klima mit der optimalen Ladespannung geladen wird und vermeidet die Notwendigkeit manueller Einstellungen. Eine Temperaturkompensation ist nicht erforderlich und wird im LI-ION-Lademodus automatisch deaktiviert.

#### h. **Hoher Leistungsgrad**

Die Serie der **Phoenix Smart IP43 Charger** ist bis zu ~96 % effizient, was zu einem geringeren Stromverbrauch, weniger Wärmeentwicklung und kühlerem Betrieb führt.

# i. **Langlebig und sicher**

- i. Entwickelt für einen jahrelangen störungsfreien und zuverlässigen Betrieb unter allen Einsatzbedingungen
- ii. Schutz vor Überhitzung: Der Ausgangsstrom wird reduziert, wenn die Temperatur des Ladegeräts über 40 °C steigt (lineare Minderung der Leistung von 100 % bei 40 °C auf 20 % bei 60 °C)
- iii. Schutz gegen Ausgangskurzschluss
- iv. Schutz gegen Verpolung des Anschlusses (interne Sicherung nicht auswechselbar)

# j. **Geräuschloser Betrieb**

Völlig geräuschloser Betrieb, da kein Lüfter oder bewegliche Teile vorhanden sind. Die Kühlung erfolgt über Naturkonvektion; der volle Nennausgangsstrom wird noch bis zu einer Umgebungstemperatur von 40 °C bereitgestellt.

#### k. **Lithium-Ionen-kompatibel**

Kompatibel mit Lithium-Ionen-Batterien (LiFePO4); wenn der integrierte LI-ION-Lademodus gewählt wird, werden die Ladezyklus-Einstellungen entsprechend geändert.

Wenn das Ladegerät an eine Batterie angeschlossen ist, bei der der Unterspannungsschutz (UVP) ausgelöst wurde, setzt die **Phoenix Smart IP43 Charger**-Reihe den UVP automatisch zurück und beginnt mit dem Laden; viele andere Ladegeräte erkennen eine Batterie in diesem Zustand nicht.

**Achtung: Laden Sie niemals Lithium-Ionen-Batterien, wenn ihre Temperatur unter 0 °C liegt.**

# l. **Lagerungsphase**

Eine zusätzliche Phase zur Verlängerung der Batterielebensdauer, wenn die Batterie unbenutzt ist und kontinuierlich geladen wird.

# m. **Wiederherstellungsphase**

Eine optionale Phase, die den Abbau von Bleisäurebatterien aufgrund von Sulfatierung teilweise wiederherstellen/umkehren kann; typischerweise verursacht durch unzureichende Ladung oder wenn die Batterie in einem tief entladenen Zustand belassen wird.

# n. **Konfigurierbarer Ausgangsstrom**

Eine konfigurierbare Einstellung, die den maximalen Ladestrom auf ein niedrigeres Niveau begrenzt. Dies ist von Vorteil, wenn Sie Batterien mit geringerer Kapazität mit einem Hochstrom-Ladegerät laden.

# o. **Wiederherstellungsfunktion**

Die **Phoenix Smart IP43 Charger**-Reihe versucht, eine stark entladene Batterie (sogar bis auf 0 V) mit geringem Strom wieder aufzuladen und den normalen Ladevorgang wieder aufzunehmen, sobald die Batteriespannung ausreichend angestiegen ist - viele andere Ladegeräte werden eine Batterie in diesem Zustand nicht erkennen.

# p. **Stromversorgungsmodus**

Ein spezifischer Modus zur Verwendung des Ladegeräts als DC-Stromversorgung; zur Versorgung von Geräten mit einer konstanten Spannung mit oder ohne angeschlossene Batterie.

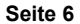

# <span id="page-8-0"></span>**4. Betrieb**

# **4.1. Ladealgorithmus**

Bei der **Phoenix Smart IP43 Charger**-Reihe handelt es sich um intelligente mehrstufige Batterieladegeräte, die speziell entwickelt wurden, um jeden Aufladezyklus und die Ladeerhaltung über längere Zeiträume zu optimieren.

#### **Der mehrstufige Ladealgorithmus umfasst die unten beschriebenen einzelnen Ladephasen:**

#### **1. Konstantstrom**

Die Batterie wird mit maximalem Ladestrom geladen, bis die Spannung auf die konfigurierte Absorptionsspannung ansteigt.

Die Dauer der Bulkphase ist abhängig vom Entladungsgrad der Batterie, der Batteriekapazität und dem Ladestrom.

Sobald die Bulkphase abgeschlossen ist, ist die Batterie zu etwa 80 % geladen (bzw. >95 % bei Li-Ionen-Batterien) und kann bei Bedarf wieder in Betrieb genommen werden.

#### **2. Konstantspannung**

Die Batterie wird mit der konfigurierten Absorptionsspannung geladen, wobei der Ladestrom langsam abnimmt, wenn sich die Batterie der vollen Ladung nähert.

Die Dauer der standardmäßigen Konstantspannungsphase ist angepasst und wird je nach Entladungsgrad der Batterie intelligent variiert - dieser wird aus der Dauer der Konstantstromphase ermittelt.

Die Dauer der angepassten Konstantspannungsphase kann zwischen einem Minimum von 30 Minuten bis zu einem Maximum von 8 Stunden (oder wie konfiguriert) für eine tiefentladene Batterie variieren.

Alternativ kann auch eine feste Konstantspannungsdauer gewählt werden; die feste Konstantspannungsdauer ist die automatische Standardeinstellung, wenn der Lithium-Ionen-Modus ausgewählt wurde.

Die Konstantspannungsphase kann auch vorzeitig beendet werden, wenn der Schweifstrom unter den Schwellenwert für den Schweifstrom sinkt (falls aktiviert).

# **3. Wiederherstellung**

Es wird versucht, die Batteriespannung auf die konfigurierte Wiederherstellungsspannung zu erhöhen, während der Ausgangsstrom des Ladegeräts auf 8 % des Nennladestroms geregelt wird (z. B. max. 1,2 A für ein 15-A-Ladegerät).

Die Wiederherstellung ist eine optionale Ladephase für Blei-Säure-Batterien und wird nicht für den regelmäßigen/zyklischen Gebrauch empfohlen - verwenden Sie sie nur bei Bedarf, da unnötiger oder übermäßiger Gebrauch die Lebensdauer der Batterie aufgrund übermäßiger Gasung verkürzt.

Die höhere Ladespannung während der Wiederherstellungsphase kann die Verschlechterung der Batterie durch Sulfatierung teilweise wiederherstellen/umkehren, die typischerweise durch unzureichendes Laden verursacht wird oder wenn die Batterie über einen längeren Zeitraum in tiefentladenem Zustand belassen wird (wenn dies rechtzeitig durchgeführt wird).

Die Wiederherstellungsphase kann gelegentlich auch bei gefluteten Batterien angewendet werden, um die Spannungen der einzelnen Zellen auszugleichen und eine Säureschichtung zu verhindern.

Die Wiederherstellungsphase wird beendet, sobald die Batteriespannung auf die konfigurierte Wiederherstellungsspannung ansteigt oder nach einer maximalen Dauer von 1 Stunde (oder wie konfiguriert).

Beachten Sie, dass es unter bestimmten Bedingungen möglich ist, dass der Wiederherstellungszustand endet, bevor die konfigurierte Wiederherstellungsspannung erreicht wird, z. B. wenn das Ladegerät gleichzeitig Verbraucher mit Strom versorgt, wenn die Batterie vor Beginn der Wiederherstellungsstufe nicht vollständig geladen war, wenn die Wiederherstellungsdauer zu kurz ist (auf weniger als eine Stunde eingestellt) oder wenn der Ausgangsstrom des Ladegeräts im Verhältnis zur Kapazität der Batterie/Batteriebank nicht ausreicht.

#### **4. Ladeerhaltungsspannung**

Die Batteriespannung wird auf der konfigurierten Erhaltungsspannung gehalten, um ein Entladen zu verhindern.

Sobald die Float-Phase begonnen hat, ist die Batterie voll geladen und einsatzbereit.

Die Dauer der Float-Phase ist ebenfalls anpassungsfähig und variiert zwischen 4 und 8 Stunden, abhängig von der Dauer der Absorptionsladephase, bei der das Ladegerät bestimmt, welche Batterie sich in der Speicherphase befindet.

#### **5. Speicherung**

Die Batteriespannung wird auf der konfigurierten Speicherspannung gehalten, die im Vergleich zur Erhaltungsspannung leicht reduziert ist, um die Gasung zu minimieren und die Batterielebensdauer zu verlängern, während die Batterie unbenutzt ist und kontinuierlich geladen wird.

#### **6. Wiederholte Konstantspannungsphase**

Um die Batterie aufzufrischen und eine langsame Selbstentladung während der Lagerung über einen längeren Zeitraum zu verhindern, wird alle 7 Tage (oder wie konfiguriert) automatisch eine 1-stündige Absorptionsladung durchgeführt.

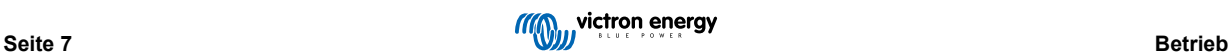

Die LEDs zeigen den aktiven Ladezustand an; siehe die Abbildung unten:

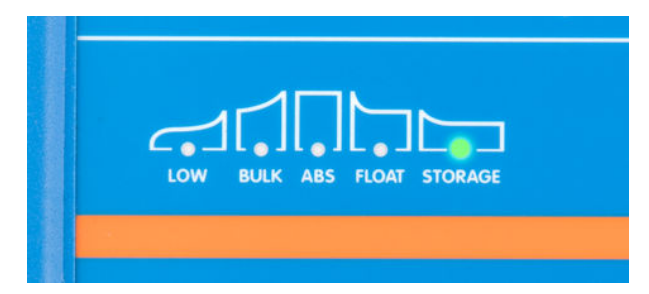

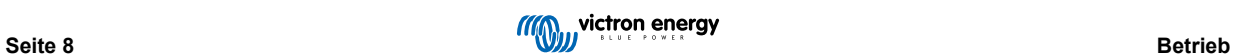

# <span id="page-10-0"></span>**4.2. Temperaturkompensation**

Die Victron **Phoenix Smart IP43 Charger**-Reihe kompensiert automatisch die konfigurierte Ladespannung in Abhängigkeit von der Umgebungstemperatur (außer im Li-Ionen-Modus oder bei manueller Deaktivierung).

Die optimale Ladespannung einer Blei-Säure-Batterie variiert invers mit der Batterietemperatur; die automatische temperaturabhängige Ladespannungskompensation vermeidet die Notwendigkeit spezieller Ladespannungseinstellungen in heißen oder kalten Umgebungen.

Während des Einschaltens misst das Ladegerät seine Innentemperatur und verwendet diese Temperatur als Referenz für die Temperaturkompensation. Die anfängliche Temperaturmessung ist jedoch auf 25 °C begrenzt, da nicht bekannt ist, ob das Ladegerät noch warm aus dem früheren Betrieb ist.

Da das Ladegerät während des Betriebs eine gewisse Wärme erzeugt, wird die interne Temperaturmessung nur dann dynamisch verwendet, wenn die interne Temperaturmessung als zuverlässig angesehen wird; wenn der Ladestrom auf ein niedriges/ vernachlässigbares Niveau gesunken ist und ausreichend Zeit verstrichen ist, bis sich die Temperatur des Ladegeräts stabilisiert hat.

Für eine genauere Temperaturkompensation können die Temperaturdaten der Batterie von einem kompatiblen Batteriemonitor (wie z. B. einem BMV, SmartShunt, Smart Battery Sense oder VE.Bus Smart Dongle) über ein VE.Smart-Netzwerk bezogen werden. Für weitere Informationen lesen Sie bitte den Abschnitt "Bedienung – VE.Smart Networking".

Die konfigurierte Ladespannung bezieht sich auf eine Nenntemperatur von 25 °C, und die lineare Temperaturkompensation erfolgt zwischen den Grenzwerten von 6 °C und 50 °C auf der Grundlage des voreingestellten Temperaturkompensationskoeffizienten von -16,2 mV/°C (-32,4 mV/°C für 24 V-Ladegeräte / -8,1 mV/°C für 6 V-Ladegeräte) oder wie konfiguriert.

Der Temperaturkompensationskoeffizient wird in mV/°C angegeben und gilt für die gesamte Batterie/Batteriebank (nicht pro Batteriezelle).

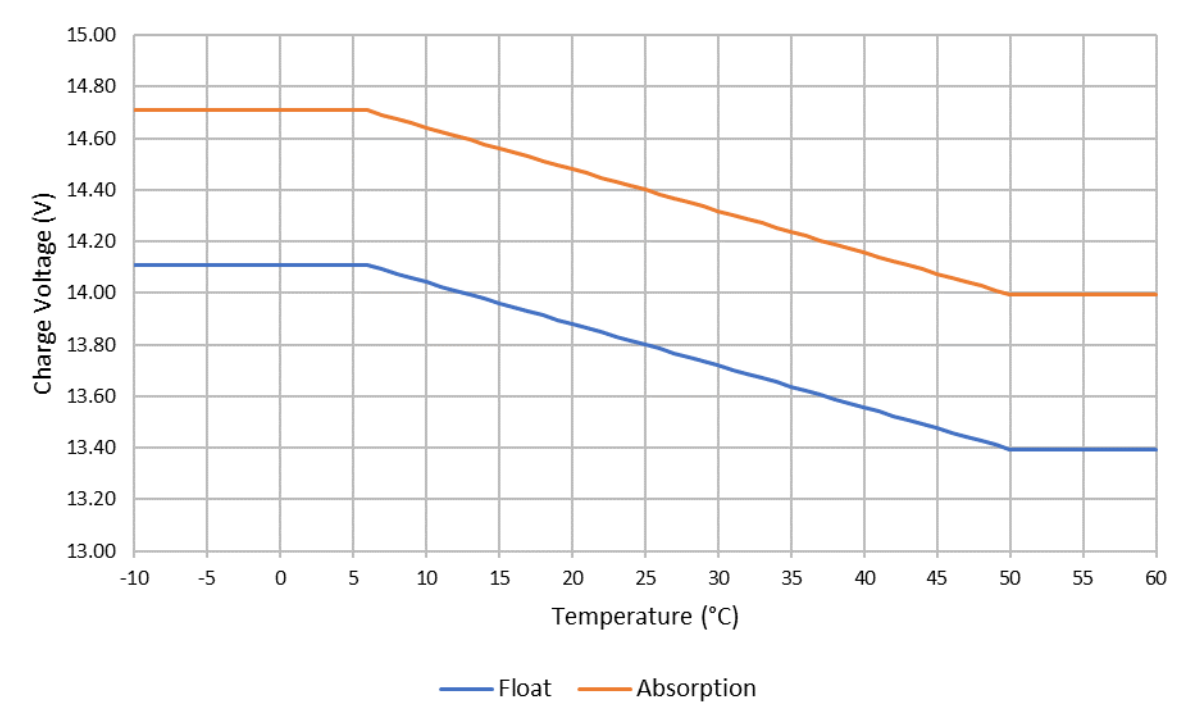

# Charge Voltage - Temperature Compensation

# <span id="page-11-0"></span>**4.3. VE.Smart Networking**

**VE.Smart Networking** ermöglicht die Bluetooth-Verbindung und Kommunikation zwischen mehreren Victron-Produkten.

Mit dieser leistungsstarken Funktion können Ladegeräte genaue Daten zur Batteriespannung (Volt-Messung), zum Ladestrom (Strommessung) und zur Batterietemperatur (Temperaturmessung) von einem kompatiblen Batteriemonitor (z. B. einem BMV, SmartShunt, Smart Battery Sense oder VE.Bus Smart Dongle) und/oder mehreren Ladegeräten empfangen und synchronisiert laden, um den Ladezyklus weiter zu verbessern.

# **4.3.1. Spannungs-, Temperatur- und Strommessung**

Die **Spannungsmessung** verwendet Daten zur Batteriespannung, die direkt an den Batterieanschlüssen (oder in unmittelbarer Nähe) genau gemessen und an das Ladegerät weitergegeben werden. Das Ladegerät verwendet diese Spannungsdaten dann, um die Ausgangsspannung dynamisch zu erhöhen und den Spannungsabfall in der Verkabelung und den Anschlüssen zwischen Ladegerät und Batterie präzise auszugleichen.

Dadurch kann die Batterie mit der exakten Spannung geladen werden, wie sie im Ladegerät konfiguriert ist, statt mit einer niedrigeren Spannung aufgrund eines Spannungsabfalls in der Verkabelung und den Anschlüssen.

Der Spannungsabfall ist proportional zum Ladestrom und zum Verkabelungs-/Verbindungswiderstand (V=IxR). Daher variiert der Spannungsabfall während eines Ladezyklus und kann beim Laden mit höheren Ladeströmen über Kabel und Verbindungen mit einem höheren als dem optimalen Widerstand recht beträchtlich sein. In so einem Fall ist die Spannungsmessung besonders nützlich.

Beachten Sie, dass die Spannungsmessung **keine** Verwendung von Kabeln oder Anschlüssen mit unzureichenden Nennwerten zulässt. Für einen zuverlässigen und sicheren Betrieb müssen Kabel und Anschlüsse immer für den maximalen Strom (einschließlich des Fehlerstroms, der zum Auslösen der Sicherung/des Unterbrechers erforderlich ist) unter den jeweiligen Installationsbedingungen ausgelegt sein.

Die **Temperaturmessung** nutzt die Temperaturdaten der Batterie, die direkt an einem Batterieanschluss oder am Batteriekörper genau gemessen und an das Ladegerät weitergeleitet werden. Das Ladegerät verwendet diese Temperaturdaten dann, um die Ladespannung dynamisch entsprechend dem angegebenen Temperaturkoeffizienten (X mV/°C) zu kompensieren (zu senken oder zu erhöhen).

Die optimale Ladespannung einer Blei-Säure-Batterie variiert umgekehrt mit der Batterietemperatur, wobei die Nennladespannung bei 25 °C angegeben ist. Durch die automatische temperaturabhängige Kompensation der Ladespannung entfällt die Notwendigkeit einer manuellen Anpassung der Ladeeinstellung in heißen oder kalten Umgebungen.

Bei Lithiumbatterien bleibt die optimale Ladespannung bei allen normalen Betriebstemperaturen konstant. Lithiumbatterien können jedoch dauerhaft beschädigt werden, wenn sie bei niedrigen Temperaturen geladen werden. In diesem Fall können die Temperaturmessdaten verwendet werden, um das Laden bei niedrigen Temperaturen (typischerweise <5 °C) automatisch zu deaktivieren.

Die **Strommessung** verwendet die vom Shunt des Batteriemonitors (erfordert einen BMV oder SmartShunt) gemessenen Batteriestromdaten und stellt sie dem Ladegerät zur Verfügung. Das Ladegerät greift dann für die Schweifstromeinstellung auf diese Stromdaten zurück (im Gegensatz zum Ausgangsstrom des Ladegeräts).

Die Schweifstromeinstellung bezieht sich auf den abnehmenden Ladestrom (typischerweise am Ende eines vollständigen Ladezyklus) im Verhältnis zur Auslöseschwelle, um zu bestimmen, wann die Batterie vollständig geladen ist und folglich die Konstantspannungsphase beendet werden kann (bevor die Zeitgrenze für die Konstantspannungsphase erreicht ist). Die Verwendung von Schweifstrom zur Beendigung der Konstantspannungsphase ist eine hocheffektive und weit verbreitete Methode zum ordnungsgemäßen Aufladen von Blei-Säure-Batterien.

Um die Konstantspannungsphase zum richtigen Zeitpunkt zu beenden, ist es wichtig, dass der tatsächliche Stromfluss in die Batterie im Verhältnis zur Schweifstromschwelle referenziert wird und nicht der Ausgangsstrom des Ladegeräts, der deutlich höher sein kann. Wenn während des Ladevorgangs Lasten mit Strom versorgt werden, fließt ein Teil des Ausgangsstroms des Ladegeräts direkt zu den Lasten, wodurch die Schweifstrombedingung schwieriger oder unmöglich zu erfüllen ist, ohne dass der Strom gemessen wird.

Mehrere kompatible Ladegeräte können zu einem gemeinsamen VE.Smart-Netzwerk hinzugefügt werden und empfangen Spannungs-, Temperatur- und/oder Strommessdaten vom selben Batteriemonitor. Sobald sich mehrere kompatible Ladegeräte in einem gemeinsamen VE.Smart-Netzwerk befinden, werden auch ihre Ladealgorithmen synchronisiert. Für weitere Informationen lesen Sie bitte den Abschnitt "Synchronisiertes Laden".

# **4.3.2. Synchronisiertes Laden**

Mit der Funktion für **synchronisiertes Laden** können mehrere kompatible Ladegeräte in einem gemeinsamen VE.Smart-Netzwerk kombiniert werden, sodass die Ladegeräte gemeinsam wie ein großes Ladegerät verwendet werden können.

Die Ladegeräte synchronisieren den Ladealgorithmus untereinander, ohne dass weitere Hardware oder physische Verbindungen erforderlich sind, und wechseln gleichzeitig den Ladezustand.

Beim synchronisierten Laden werden alle Ladegeräte systematisch priorisiert und ein Gerät als "Master" festgelegt. Dieses Gerät steuert dann die Ladestufe aller anderen "Slave"-Ladegeräte. Falls der ursprüngliche 'Master' aus irgendeinem Grund

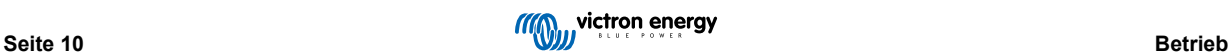

vom VE.Smart-Netzwerk getrennt wird (z. B. außerhalb der Bluetooth-Reichweite), wird ein anderes Ladegerät systematisch als "Master" zugewiesen und übernimmt die Kontrolle. Dies kann auch rückgängig gemacht werden, wenn die Kommunikation mit dem ursprünglichen "Master" (der eine höhere Priorität hat) wiederhergestellt wird. Das "Master"-Ladegerät kann nicht manuell ausgewählt werden.

Beim synchronisierten Laden wird die Stromleistung mehrerer Ladegeräte nicht reguliert oder ausgeglichen. Jedes Ladegerät hat weiterhin die volle Kontrolle über seine eigene Stromleistung. Dementsprechend sind Schwankungen in der Stromleistung zwischen mehreren Ladegeräten normal (abhängig vom Kabelwiderstand und anderen Faktoren). Eine Begrenzung der Gesamtstromleistung des Systems kann nicht konfiguriert werden. Bei Systemen, bei denen eine Begrenzung des Gesamtsystemstroms wichtig ist, sollten Sie stattdessen ein GX-Gerät mit DVCC verwenden.

Das synchronisierte Laden kann mit verschiedenen Lademodellen eingerichtet werden, vorausgesetzt, sie sind mit VE.Smart Networking kompatibel (dazu gehören VE.Smart Networking kompatible Blue Smart-Ladegeräte, Phoenix Smart-Ladegeräte und MPPT-Solarladegeräte). Das Laden mit MPPT-Solarladegeräten hat keinen Vorrang vor dem Laden über das Stromnetz. Daher kann es bei einigen Anlagen (abhängig vom Kabelwiderstand und anderen Faktoren) und den Ladebedingungen vorkommen, dass der Solarstrom nicht ausreichend genutzt wird.

Das synchronisierte Laden kann auch in Verbindung mit einem Batteriemonitor (BMV, SmartShunt, Smart Battery Sense oder VE.Bus Smart Dongle) verwendet werden, um Spannungs-, Temperatur- und/oder Strommessdaten an die Ladegeräte in einem gemeinsamen VE.Smart-Netzwerk zu liefern. Für weitere Informationen lesen Sie bitte den Abschnitt "Spannungs-, Temperaturund Strommessung".

Wenn kein Batteriemonitor vorhanden ist, der Strommessdaten liefert (erfordert einen BMV oder SmartShunt), wird der Ladestrom jedes einzelnen Ladegeräts vom "Master" kombiniert und mit der Schweifstromeinstellung abgeglichen.

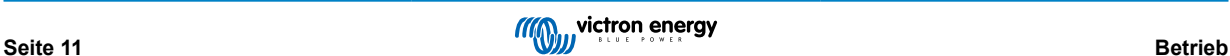

# <span id="page-13-0"></span>**4.4. Mehrere Batterieausgänge**

Die Ladegeräte mit 1+1 und 3 Ausgängen verfügen beide über einen integrierten FET-Batterie-Isolator und damit über getrennte isolierte Ausgänge.

Bei Modellen mit 1+1 Ausgängen kann der Hauptausgang den vollen Nennstrom liefern und der Starter-/Zusatzausgang ist auf maximal 4 A begrenzt; der kombinierte Strom aller Ausgänge ist jedoch auf den vollen Nennstrom begrenzt.

Bei den Modellen mit 3 Ausgängen können alle 3 Ausgänge den vollen Nennausgangsstrom liefern; der kombinierte Strom aller Ausgänge ist jedoch auf den vollen Nennausgangsstrom begrenzt.

Mehrere isolierte Ausgänge ermöglichen einem einzigen Ladegerät das Laden mehrerer Batterien, wobei die Batterien voneinander isoliert bleiben.

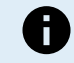

**Hinweis:** Mehrere Ausgänge werden nicht einzeln geregelt, ein Ladealgorithmus (Ladezyklus und Ladespannung) wird auf alle Ausgänge angewendet.

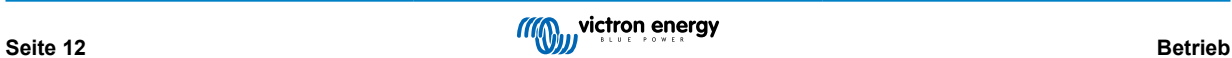

# <span id="page-14-0"></span>**4.5. Beginnen eines neuen Ladezyklus**

**Ein neuer Ladezyklus wird beginnen, wenn:**

- 1. Die Bulk-Phase ist abgeschlossen und die Stromausgabe steigt für vier Sekunden auf den maximalen Ladestrom (aufgrund einer gleichzeitig angeschlossenen Last)
- 2. Wenn Re-Bulk-Strom konfiguriert ist; der Stromausgang übersteigt den Re-Bulk-Strom in der Float- oder Speicherphase für vier Sekunden (aufgrund einer gleichzeitig angeschlossenen Last)
- 3. Die MODE-Taste wird betätigt oder verwendet, um einen neuen Lademodus auszuwählen.
- 4. VictronConnect wird verwendet, um einen neuen Lademodus auszuwählen oder die Funktion von "Stromversorgung" auf "Ladegerät" zu ändern
- 5. VictronConnect wird verwendet, um das Ladegerät zu deaktivieren und wieder zu aktivieren (über den Schalter im Einstellungsmenü).
- 6. Die Anschlüsse der Fernbedienung werden verwendet, um das Ladegerät zu deaktivieren und wieder zu aktivieren (über einen externen Schalter oder ein BMS-Signal)
- 7. Die AC-Versorgung wurde getrennt und wieder angeschlossen

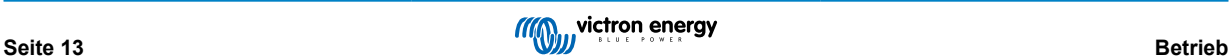

# <span id="page-15-0"></span>**4.6. Schätzung der Ladezeit**

Eine Blei-Säure-Batterie befindet sich nach Abschluss der Bulk-Ladephase bei etwa 80 % Ladezustand (SoC).

Die Bulk-Phasen-Dauer **Tbulk** kann als **Tbulk = Ah / I** berechnet werden, wobei **I** der Ladestrom (ohne Lasten) und **Ah** die erschöpfte Batteriekapazität unter 80 % SoC ist.

Eine Absorptionszeit **Tabs** von bis zu 8 Stunden kann erforderlich sein, um eine tiefentladene Batterie vollständig aufzuladen.

Zum Beispiel beträgt die Ladezeit einer vollständig entladenen 100Ah-Batterie, wenn sie mit einem 10A-Ladegerät auf etwa 80 % SoC aufgeladen wird, **Tbulk** = 100 x 80 % / 10 = 8 Stunden.

Einschließlich einer Konstantspannungsdauer von **Tabs** = 8 Stunden würde die geschätzte Gesamtladezeit **Ttotal = Tbulk + Tabs** = 10 + 8 = 18 Stunden betragen. Eine Lithium-Ionen-Batterie ist am Ende der Konstantstromphase zu mehr als 95 % geladen und erreicht nach etwa 30 Minuten Absorptionsladung 100 % Ladung.

# <span id="page-16-0"></span>**5. Installation**

# **5.1. Montage**

Die Phoenix Smart IP43 Charger-Serie ist für die Wandmontage mit Hilfe der Flansche konzipiert, die an beiden Seiten des Kühlkörpers herausragen.

Vor der Montage sollten Sie die folgenden Aspekte bei der Auswahl eines geeigneten und sicheren Standorts berücksichtigen:

- a. Stellen Sie das Ladegerät an einem Ort mit guter natürlicher Luftzirkulation/Belüftung auf; falls die Luftzirkulation eingeschränkt ist, sollten Sie einen Ventilator hinzufügen.
- b. Stellen Sie sicher, dass um das Ladegerät herum ausreichend Platz vorhanden ist; oberhalb und unterhalb des Geräts wird ein Mindestabstand von 100 mm empfohlen.
- c. Platzieren Sie das Ladegerät auf einem nicht brennbaren Untergrund und stellen Sie sicher, dass sich keine hitzeempfindlichen Gegenstände in unmittelbarer Nähe befinden. Es ist normal, dass das Ladegerät während des Betriebs heiß wird.
- d. Stellen Sie das Ladegerät an einem Ort auf, an dem es vor Umwelteinflüssen wie Wasser, hoher Luftfeuchtigkeit und Staub geschützt ist und nicht in der Nähe von brennbaren Flüssigkeiten oder Gasen steht.
- e. Installieren oder betreiben Sie das Ladegerät nicht auf der Batterie, direkt über der Batterie oder in einem abgedichteten Fach mit der Batterie, da Batterien explosive Gase freisetzen können.
- f. Decken Sie das Ladegerät nicht ab und legen Sie keine Gegenstände darauf.

Befestigen Sie das Ladegerät senkrecht mit den Anschlüssen nach unten; sichern Sie es mithilfe der 4 Befestigungslöcher/ schlitze am Sockel.

Zur Vereinfachung der Montage wird empfohlen, das Gerät mit den 2 oberen Schrauben "aufzuhängen" und dann die 2 unteren Schrauben hinzuzufügen, bevor Sie alle 4 Schrauben festziehen.

Verwenden Sie gut passende Flachkopf-/Flanschkopfschrauben zur Befestigung des Geräts. Das Schraubengewinde sollte einen Außendurchmesser mit Spiel in den Flanschlöchern/Schlitzen haben (~5,5 mm max. Außendurchmesser).

Die Montagemaße entnehmen Sie bitte der untenstehenden Zeichnung:

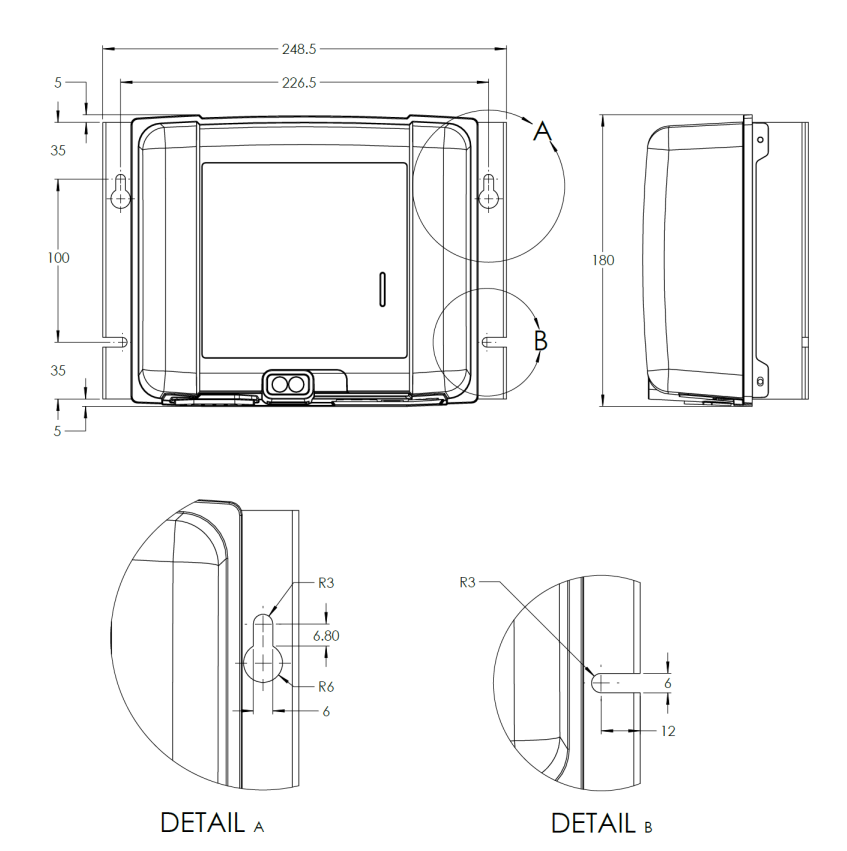

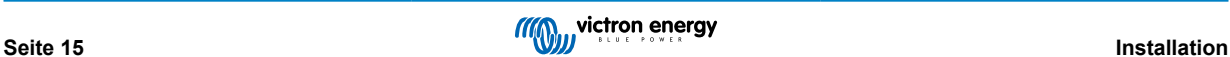

# <span id="page-17-0"></span>**5.2. Verkabelung**

Schließen Sie die Verkabelung zwischen den BATTERY-Anschlüssen des Ladegeräts und der Batterie bzw. den Batterien oder des Verteilerbusses des Gleichstromsystems an. Verwenden Sie ein flexibles, mehrlagiges Kupferkabel mit ausreichendem Querschnitt in Verbindung mit einer geeigneten Sicherung oder einem Stromkreisunterbrecher.

- a. Stellen Sie sicher, dass das Gleichstromsystem vollständig abgeschaltet ist (alle Gleichstromlasten und Ladequellen ausgeschaltet/isoliert), bevor Sie die bestehende Batterieverkabelung / Verteilerbus des Gleichstromsystems trennen und das Ladegerät an die Batterieklemmen / Verteilerbus des Gleichstromsystems anschließen.
- b. Stellen Sie sicher, dass die Polarität der Verkabelung korrekt ist; verwenden Sie rote Kabel für die **+** (positiven) Anschlüsse und schwarze Kabel für die **-** (negativen) Anschlüsse.
- c. Verwenden Sie ein flexibles, mehrlagiges Kupferkabel mit ausreichendem Querschnitt in Verbindung mit einer geeigneten Sicherung oder einem Stromkreisunterbrecher. Weitere Informationen finden Sie im Abschnitt "Installation - Kabel und Sicherungen".
- d. Im Abschnitt "Installation Schaltbilder" finden Sie Schaltbilder für die Verkabelung der häufigsten und gängigsten Installationen.

Schließen Sie die erforderliche Kommunikationsverkabelung (VE.Direct) und/oder Steuerverkabelung (ferngesteuerte Ein/Aus-Schaltung und/oder programmierbare Relais) an.

Schließen Sie das Wechselstromkabel an eine Netzsteckdose an; alle LEDs leuchten kurz auf, wenn das Ladegerät eingeschaltet ist, dann leuchtet die LED zur Anzeige des Ladezustands.

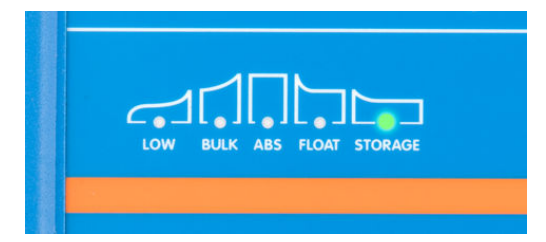

# **5.2.1. Kabel und Sicherungen**

Für einen einwandfreien und sicheren Betrieb ist die Auswahl und Verwendung eines Gleichstromkabels mit geeignetem Nennwert in Kombination mit einer Sicherung oder einem Stromkreisunterbrecher mit geeignetem Nennwert wichtig.

Bei der Auswahl des Kabeltyps bzw. der Spezifikation sind folgende Aspekte zu berücksichtigen:

a. Verwenden Sie flexible, mehrdrähtige Kupferkabel; der Durchmesser jeder einzelnen Ader sollte nicht größer als 0,4 mm (0,016 Zoll) oder eine Fläche von 0,125 mm² (AWG26) sein.

Falls Sie ein Kabel mit einem dickeren Aderdurchmesser verwenden, ist die Kontaktfläche nicht ausreichend groß und verursacht einen übermäßigen Widerstand an den Anschlüssen. Dies führt zu Hitzeentwicklung und in der Folge zu starker Überhitzung oder einem Brand.

Es wird ein Stromkabel mit einer Flexibilitätsklasse von 5 oder höher empfohlen (gemäß VDE 0295, IEC 60228 und BS6360).

b. Verwenden Sie Kabel mit einer hochwertigen Isolierung; achten Sie darauf, dass die Nennspannung des Kabels höher ist als die maximale Betriebsspannung.

Es wird ein Stromkabel mit einer Nennspannung von 0,6/1 kV empfohlen.

c. Verwenden Sie Kabel mit einer maximalen Betriebstemperatur von mindestens 90 °C (194 °F).

Bei der Auswahl des Kabelquerschnitts sind folgende Aspekte zu berücksichtigen:

- a. Das Kabel muss einen ausreichend großen Querschnitt haben, um dem Fehlerstrom standzuhalten, der zum Auslösen der Sicherung oder des Stromkreisunterbrechers erforderlich ist (nicht nur dem maximalen Betriebsstrom).
- b. Das Kabel muss einen ausreichend großen Querschnitt haben, um eine Überhitzung bei Dauerbetrieb mit maximalem Betriebsstrom zu verhindern.
- c. Das Kabel muss einen ausreichend großen Querschnitt haben, um einen übermäßigen Spannungsabfall zwischen Ladegerät und Batterie zu vermeiden. Dies ist abhängig vom maximalen Betriebsstrom und der Kabellänge.

Es wird empfohlen, den Kabelquerschnitt für einen maximalen Spannungsabfall von 2 % bei maximalem Betriebsstrom zu bemessen.

<span id="page-18-0"></span>Entnehmen Sie der nachstehenden Tabelle den empfohlenen Mindestquerschnitt der Leiter (im Verhältnis zur Kabellänge) und den empfohlenen Wert der Sicherung bzw. des Stromkreisunterbrechers:

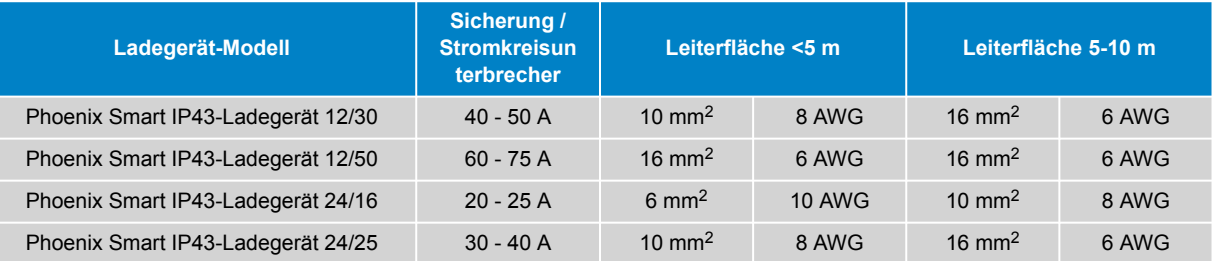

# **5.2.2. Ferngesteuerte Ein-/Aus-Schaltung**

Der Phoenix Smart IP43 Charger ist mit Anschlüssen zum ferngesteuerten Ein- und Ausschalten ausgestattet. Mit diesen Anschlüssen kann der Ladevorgang abhängig von ihrem Zustand ein- oder ausgeschaltet werden.

Zum Einschalten des Phoenix Smart IP43 Charger über die Anschlüsse zur Fernbedienung stehen Ihnen 3 Optionen zur Verfügung:

- 1. Verbinden Sie die Anschlüsse L und H miteinander / schließen Sie sie kurz (werkseitig ist eine Kurzschlussverbindung zwischen L und H eingestellt). Die Anschlüsse L und H können über einen Schalter, ein Relais oder ein anderes externes Gerät, wie z. B. ein Batterie-Management-System (BMS), miteinander verbunden / kurzgeschlossen werden.
- 2. Bringen Sie den Anschluss H auf einen Hochspannungspegel; wenn die Spannung am Anschluss H über 2,9 V liegt (z. B. an den Pluspol der Batterie angeschlossen), schaltet sich das Ladegerät ein. Der Anschluss H kann über einen Schalter, ein Relais oder ein anderes externes Gerät, wie z. B. ein Batterie-Management-System (BMS), an einen Hochspannungspegel angeschlossen werden.
- 3. Bringen Sie den Anschluss L auf einen Niederspannungspegel. Wenn die Spannung am Anschluss L unter 3,5 V liegt (z. B. an den Minuspol der Batterie angeschlossen), schaltet sich das Ladegerät aus. Der Anschluss L kann über einen Schalter, ein Relais oder ein anderes externes Gerät, wie z. B. ein Batterie-Management-System (BMS), mit einem Niederspannungspegel verbunden werden.

Um den Phoenix Smart IP43 Charger über die Anschlüsse zum ferngesteuerten Ein- und Ausschalten auszuschalten, müssen beide Anschlüsse einen offenen Stromkreis zueinander haben und potentialfrei sein (keine Verbindung zu einem Hoch- oder Niederspannungspegel).

# **5.2.3. Programmierbares Relais**

Der Phoenix Smart IP43 Charger ist mit einem programmierbaren Relais ausgestattet. Das Relais kann je nach gewähltem Relaismodus (Alarm, Fernsteuerung oder Laden) und Betriebsbedingungen für die externe Steuerung verwendet werden.

Es gibt 3 programmierbare Relaisanschlüsse:

- 1. NO (Normal offen Schließer)
- 2. C (Common Mittelkontakt)
- 3. NC (Normal geschlossen Öffner)

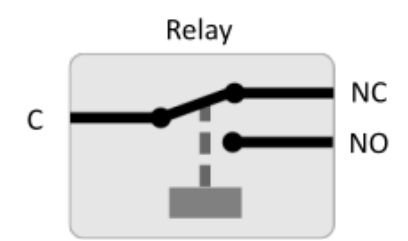

Wenn das Relais ausgeschaltet ist, besteht ein geschlossener Stromkreis zwischen C und NC und ein offener Stromkreis zwischen C und NO.

Wenn das Relais eingeschaltet ist, besteht ein offener Stromkreis zwischen C und NC und ein geschlossener Stromkreis zwischen C und NO.

Verkabeln Sie die Anschlüsse des Relais nach Bedarf mit einem externen Gerät, um das gewünschte Signal / die gewünschte Steuerung zu erreichen.

Ŧ

**Hinweis:** Die programmierbare Relaisfunktion funktioniert nur, wenn der Wechselstromeingang verfügbar und das Laden aktiviert ist. Wenn das Laden auf irgendeine Weise deaktiviert wird (über die Schalter zum ferngesteuerten Ein- und Ausschalten, über VictronConnect oder ein GX-Gerät), wird auch die Funktion des programmierbaren Relais deaktiviert.

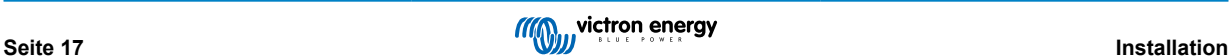

# <span id="page-19-0"></span>**5.2.4. Schaltbilder**

# **Modelle mit 1+1 Ausgängen**

Unten finden Sie das Schaltbild für die Verkabelung der Modelle mit 1+1 Ausgang:

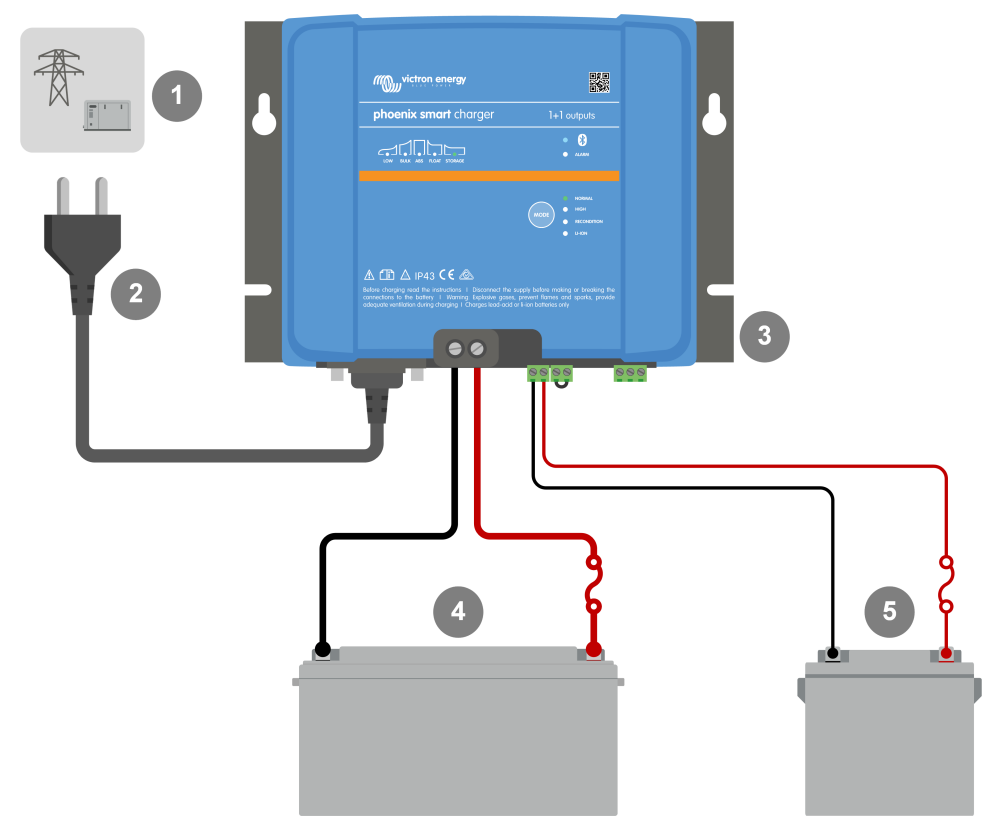

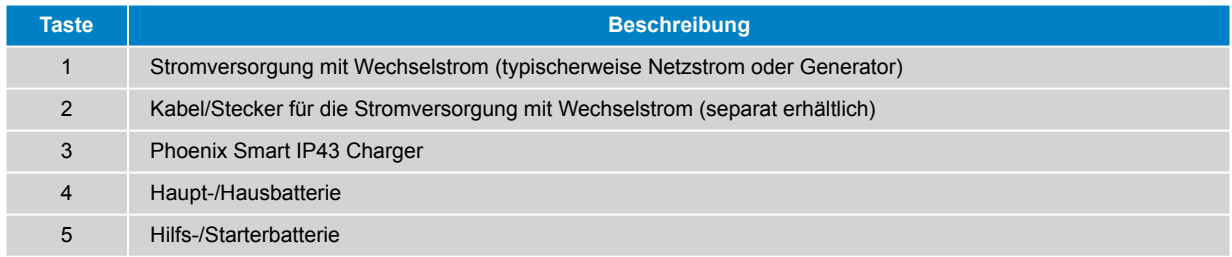

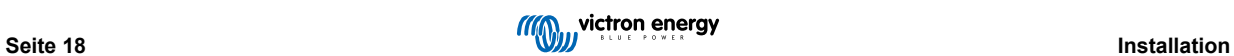

# **Modelle mit drei Ausgängen**

Unten finden Sie das Schaltbild für die Verkabelung der Modelle mit 3 Ausgängen:

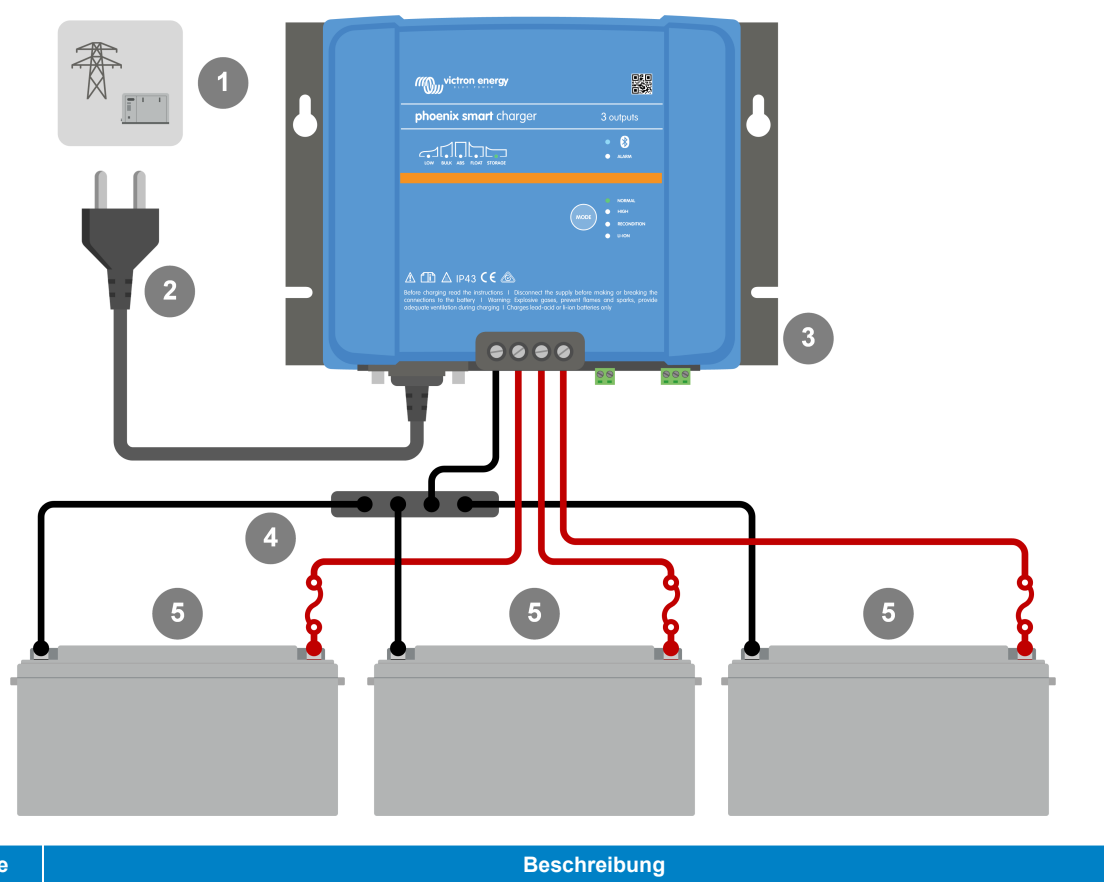

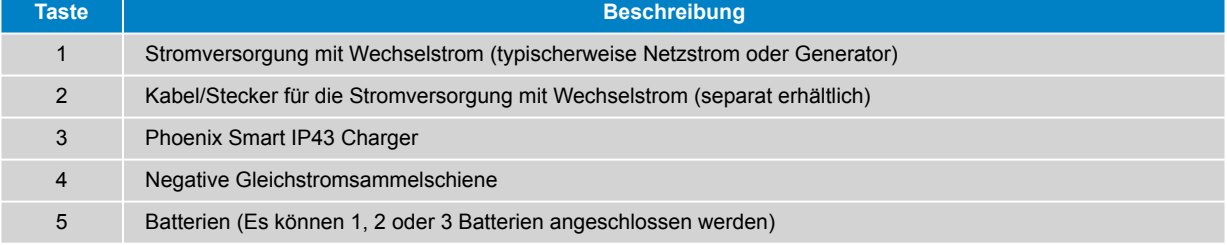

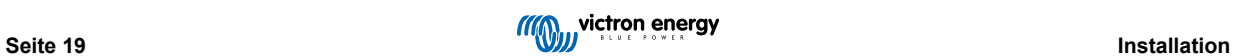

# **VE.Smart Networking - Smart Battery Sense**

Beachten Sie das Schaltbild unten für VE.Smart Networking mit einem Smart Battery Sense:

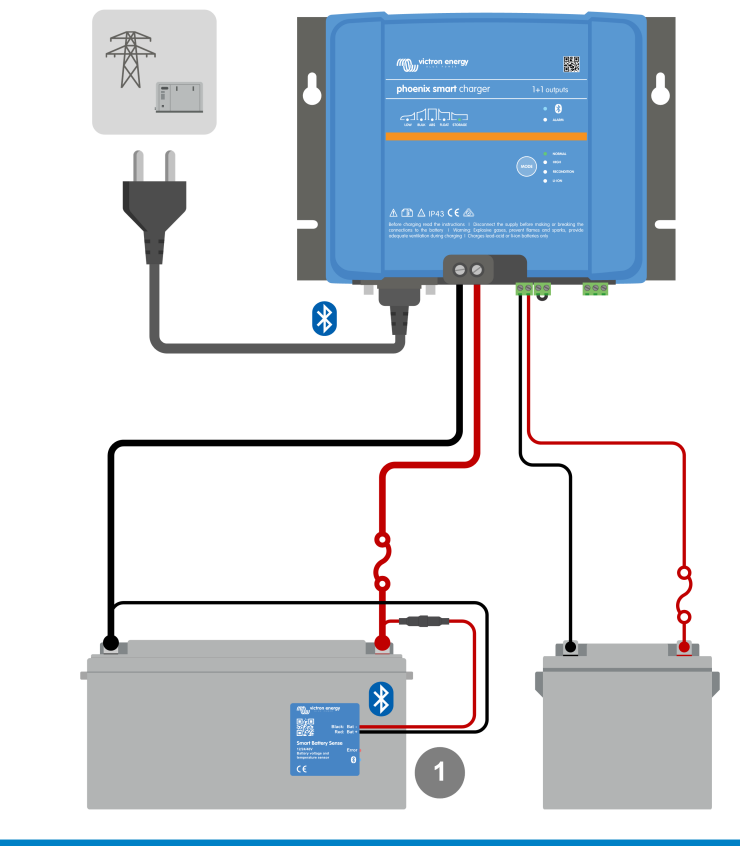

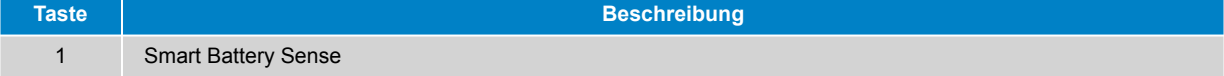

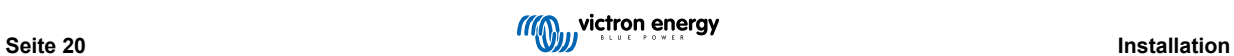

# **VE.Smart Networking - SmartShunt**

Beachten Sie das Schaltbild unten für VE.Smart Networking mit einem SmartShunt oder BMV:

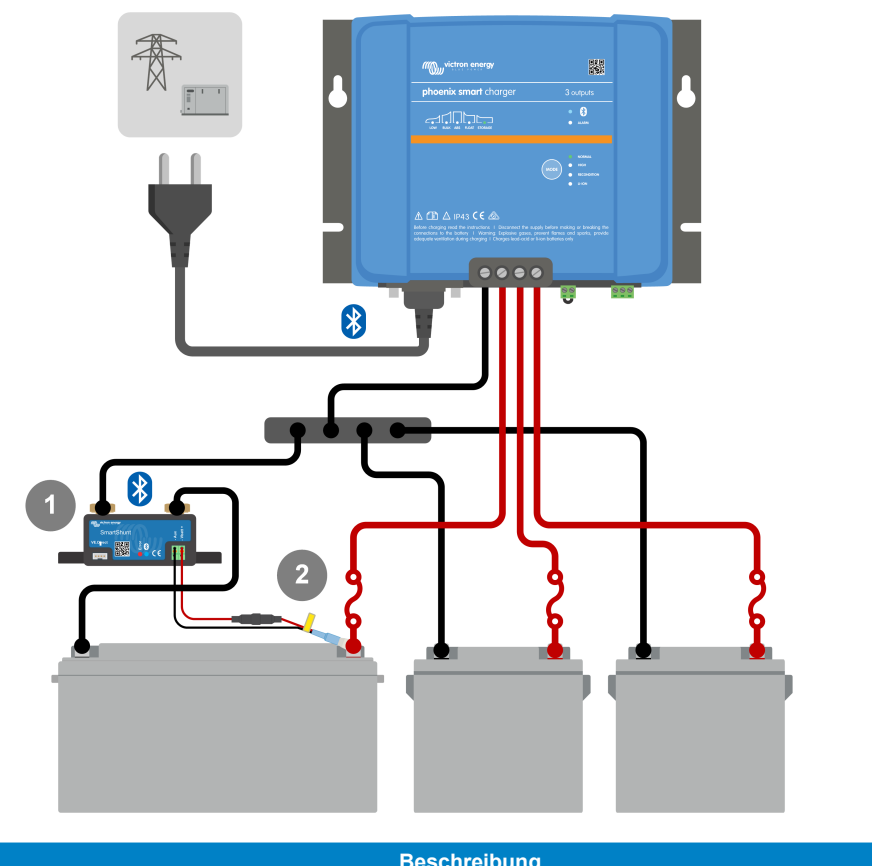

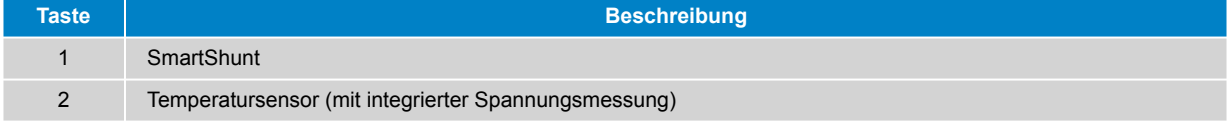

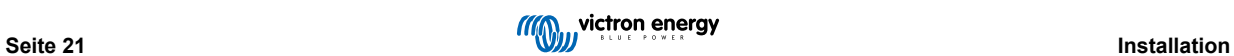

# <span id="page-23-0"></span>**6. Setup (Einstellung)**

# **6.1. Lademodi**

Es gibt 3 leicht wählbare integrierte Lademodi (Normal, Hoch und Li-Ion), sowie eine optionale Wiederherstellungsphase, die einbezogen werden kann (mit Ausnahme des Li-Ionen-Modus).

Die integrierten Lademodi in Kombination mit der adaptiven Ladelogik sind für die meisten gängigen Batterietypen geeignet, wie geflutete Bleisäure, AGM, Gel und LiFePO4.

Der gewünschte Lademodus kann über die MODE-Taste oder die VictronConnect App ausgewählt werden. Weitere Informationen finden Sie in den Abschnitten "Einstellungen - Verwendung der MODE-Taste" und "Einstellungen - Verwendung von VictronConnect".

Bei Bedarf ist eine erweiterte Konfiguration mit benutzerdefinierten Einstellungen über die VictronConnect App und ein Bluetooth-fähiges Gerät (z. B. ein Mobiltelefon oder Tablet) möglich. Weitere Informationen finden Sie im Abschnitt "Erweiterte Konfiguration".

Alle vorgenommenen Einstellungen werden gespeichert und gehen nicht verloren, wenn das Ladegerät vom Netz oder von der Batterie getrennt wird.

# **6.1.1. Ladespannung**

Durch einfaches Auswählen des geeigneten integrierten Lademodus für den zu ladenden Batterietyp (siehe Empfehlungen des Batterieherstellers) werden die Spannungseinstellungen für jede Ladephase gemäß der nachstehenden Tabelle geändert:

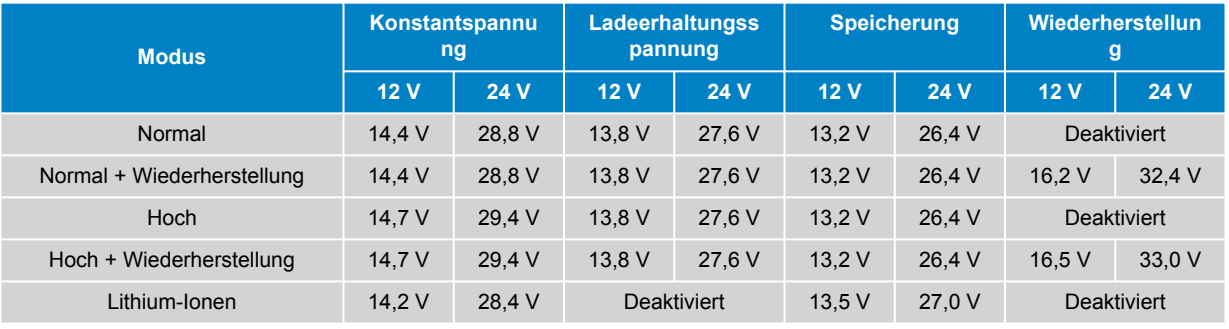

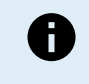

**Temperaturkompensation:** Die Ladespannung wird in Abhängigkeit von der Umgebungstemperatur automatisch kompensiert (außer im Li-Ionen-Modus oder bei manueller Deaktivierung). Weitere Informationen finden Sie im Abschnitt "Betrieb - Temperaturkompensation".

# **6.1.2. Wiederherstellungsmodus**

Wenn diese Option aktiviert ist, ist die Wiederherstellungsphase im Ladezyklus enthalten. Verwenden Sie sie nur bei Bedarf als Korrektur-/Wartungsmaßnahme. Weitere Informationen finden Sie im Abschnitt "Betrieb - Ladealgorithmus".

Wenn der Wiederherstellungsmodus aktiviert ist, leuchtet die LED RECONDITION auf und blinkt während der Wiederherstellungsphase.

Der Wiederherstellungsmodus kann über die MODE-Taste oder die VictronConnect App aktiviert und deaktiviert werden - weitere Informationen finden Sie in den Abschnitten "Einstellungen - Verwendung der MODE-Taste" und "Einstellungen - Verwendung von VictronConnect".

# <span id="page-24-0"></span>**6.1.3. Niedrigstrom-Modus**

Wenn diese Option aktiviert ist, wird der maximale Ladestrom im Vergleich zum Nennwert des maximalen Ladestroms auf ein deutlich niedrigeres Niveau begrenzt (variiert je nach Modell, siehe Abschnitt "Spezifikationen" für weitere Informationen).

Der Niedrigstrom-Modus wird empfohlen, wenn Batterien mit geringerer Kapazität mit einem Hochstromladegerät geladen werden. Das Laden mit einem zu hohen Ladestrom kann zu einer vorzeitigen Abnutzung der Batterien und zu Überhitzung führen.

Normalerweise sollte der maximale Ladestrom für Blei-Säure-Batterien ~0,3 C (mehr als 30 % der Batteriekapazität in Ah) und der maximale Ladestrom für LiFePO4-Batterien ~0,5 C (mehr als 50 % der Batteriekapazität in Ah) nicht überschreiten.

Wenn der Niedrigstrom-Modus aktiviert ist, blinkt die LOW-LED.

Der Niedrigstrom-Modus kann über die MODE-Taste oder die VictronConnect App aktiviert und deaktiviert werden. Weitere Informationen finden Sie in den Abschnitten "Einstellungen - Verwendung der MODE-Taste" und "Einstellungen - Verwendung von VictronConnect".

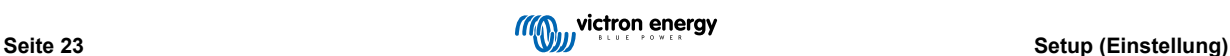

# <span id="page-25-0"></span>**6.2. Verwendung der MODE-Taste**

Die Auswahl eines integrierten Lademodus und andere allgemeine Einstellungen können über die MODE-Taste am Ladegerät vorgenommen werden.

# **Um einen integrierten Lademodus auszuwählen, betätigen Sie die MODE-Taste:**

1. Betätigen Sie kurz die MODE-Taste, um die verfügbaren Optionen für den Lademodus zu durchlaufen; die LED neben dem aktuell ausgewählten Lademodus wird aufleuchten.

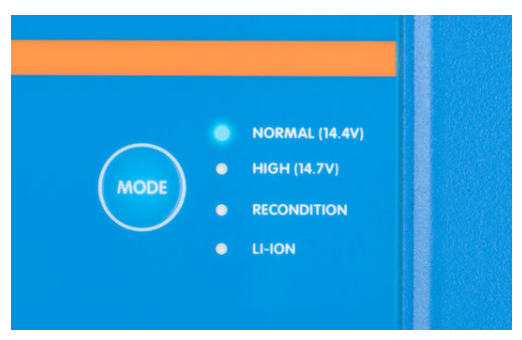

- 2. Aktivieren Sie bei Bedarf den Wiederherstellungsmodus, indem Sie weiter durch die verfügbaren Optionen blättern. Wenn diese Option aktiviert ist, leuchtet die LED RECONDITION zusätzlich zur LED des gewählten Lademodus.
- 3. Aktivieren Sie bei Bedarf den Niedrigstrom-Modus (reduzierter Ladestrom), indem Sie die MODE-Taste 3 Sekunden lang betätigen; bei Aktivierung blinkt die LED LOW.

Um den Niedrigstrom-Modus zu deaktivieren, betätigen und halten Sie auch die MODE-Taste für 3 Sekunden lang gedrückt.

# <span id="page-26-0"></span>**6.3. Verwendung von VictronConnect**

Die Auswahl eines integrierten Lademodus und andere allgemeine Einstellungen können auch mit einem Bluetooth-fähigen Gerät (z. B. Mobiltelefon oder Tablet) über die VictronConnect App vorgenommen werden.

Weitere Einzelheiten über die VictonConnect App finden Sie im Online-Handbuch: [https://www.victronenergy.com/live/](https://www.victronenergy.com/live/victronconnect:start) [victronconnect:start](https://www.victronenergy.com/live/victronconnect:start)

### **Um einen integrierten Lademodus über VictronConnect auszuwählen:**

a. Laden Sie die VictronConnect-App herunter und installieren Sie sie.

Die VictronConnect-App kann von den folgenden Stellen heruntergeladen werden:

- i. Android Google Play Store
- ii. iOS/Mac Apple App Store
- b. Aktivieren Sie Bluetooth auf dem Mobiltelefon oder Tablet (falls nicht bereits aktiviert).
- c. Öffnen Sie die VictronConnect-App und suchen Sie auf der Seite LOCAL nach dem **Phoenix Smart IP43 Charger**. Wenn es nicht automatisch erscheint, führen Sie einen manuellen Scan nach Geräten in Reichweite durch, indem Sie die Schaltfläche "Scan" (runde orangefarbene Schaltfläche mit kreisförmigem Pfeil) in der unteren rechten Ecke auswählen.

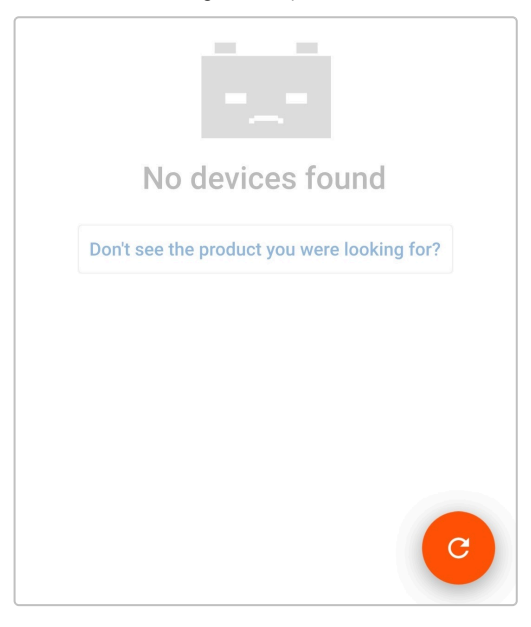

d. Wählen Sie das Phoenix Smart IP43 Charger aus der Geräteliste "LOCAL" aus.

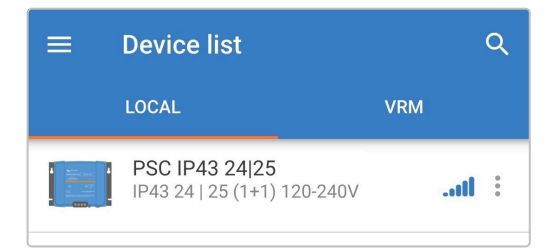

e. Während der anfänglichen Verbindung erscheint eine "Bluetooth pairing request" (Bluetooth-Kopplungsanforderung), die nach dem Bluetooth-PIN-Code fragt; geben Sie den Standard-PIN-Code 000000 ein.

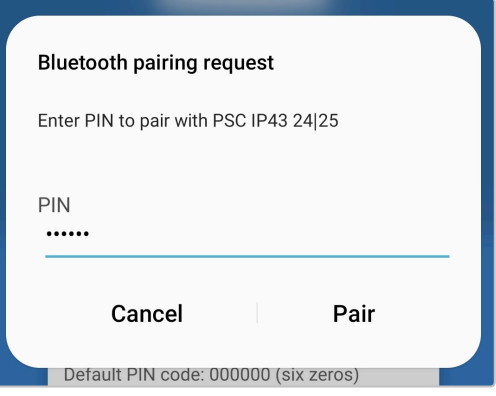

f. Rufen Sie das Einstellungsmenü auf, indem Sie das Symbol "Einstellung" (Zahnrad) in der oberen rechten Ecke wählen.

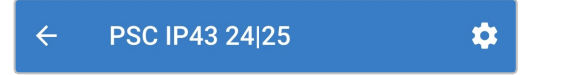

g. Rufen Sie das Menü "Batterieeinstellungen" auf, indem Sie die Menüoption "Batterieeinstellungen" wählen.

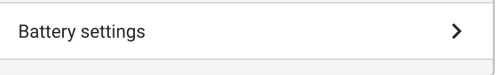

h. Erweitern Sie das Auswahlmenü "Batterievoreinstellung" und wählen Sie dann "Eingebaute Voreinstellung" oder alternativ "Voreinstellung auswählen" für speziellere Batterietypen.

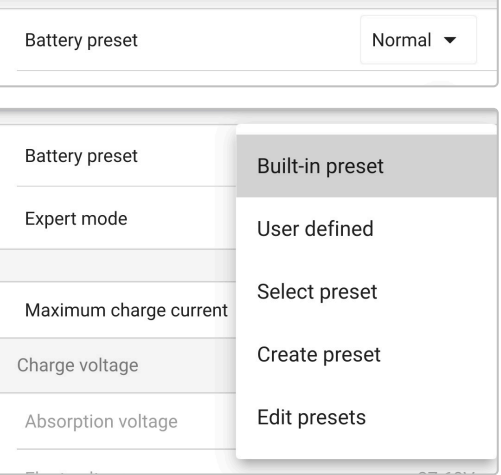

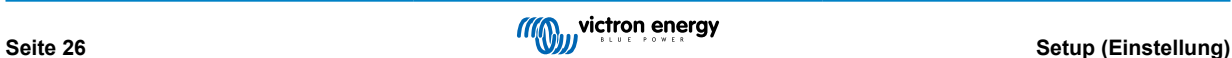

i. Prüfen Sie die verfügbaren Optionen und wählen Sie die am besten geeignete Ladevoreinstellung, betätigen Sie anschließend "OK".

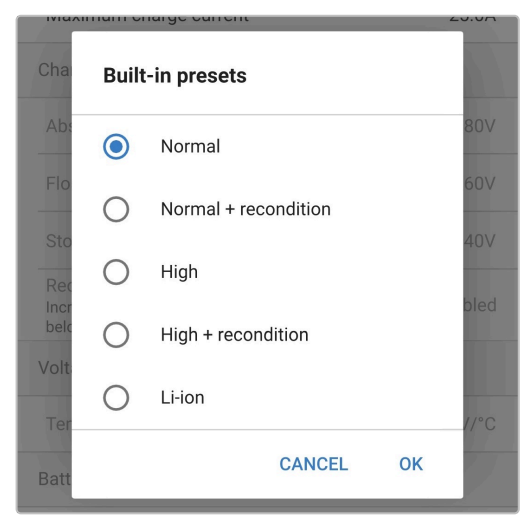

- j. Stellen Sie bei Bedarf einen niedrigeren Maximalwert für den Ladestrom ein:
	- i. Rufen Sie das Menü "Maximaler Ladestrom" auf, indem Sie die Menüoption "Maximaler Ladestrom" wählen.

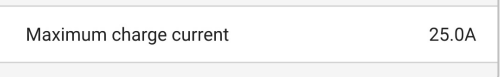

ii. Prüfen Sie die verfügbaren Optionen und wählen Sie die am besten geeignete Voreinstellung für den maximalen Ladestrom (Minimum / Niedrig / Maximum) oder geben Sie einen alternativen Strom (zwischen dem minimalen und dem maximalen Grenzwert) über die numerischen Eingabesteuerungen im unteren Bereich an.

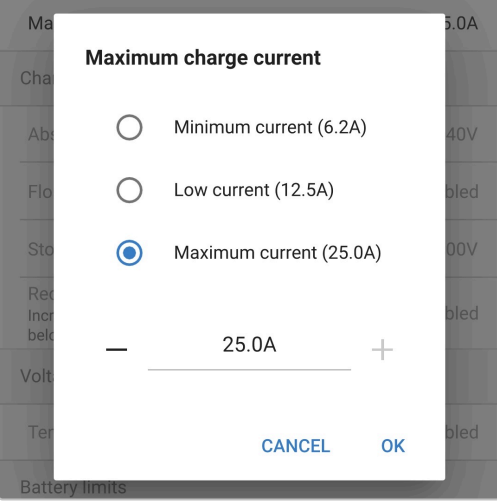

k. Bestätigen Sie, dass alle neuen Einstellungen und die dazugehörigen Ladespannungen korrekt vorgenommen wurden und geeignet sind. Die Beleuchtung der LEDs auf dem **Phoenix Smart IP43 Charger** wird ebenfalls entsprechend dem gewählten Lademodus und den vorgenommenen Einstellungen aktualisiert.

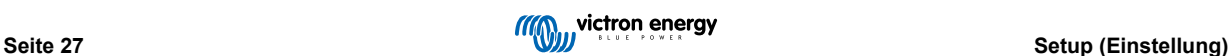

# <span id="page-29-0"></span>**6.4. Bluetooth**

# **6.4.1. Ändern des PIN-Codes**

Um eine nicht autorisierte Bluetooth-Verbindung zu verhindern, wird dringend empfohlen, den Standard-PIN-Code zu ändern.

# **So ändern Sie den Bluetooth-PIN-Code:**

- a. Vervollständigen Sie die anfängliche Bluetooth-Kopplung und -Verbindung unter Verwendung des Standard-PIN-Codes (000000)
- b. Greifen Sie auf die "Geräteoptionen" zu, indem Sie das Symbol "Einstellungen" (Zahnrad) in der oberen rechten Ecke und dann das Symbol "Geräteoptionen" (drei vertikale Punkte) wählen.

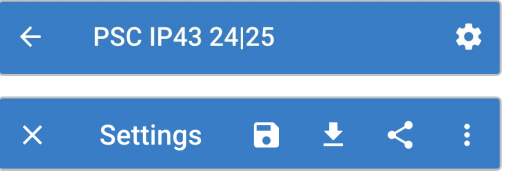

c. Öffnen Sie die Seite "Produktinfo", indem Sie "Produktinfo" wählen.

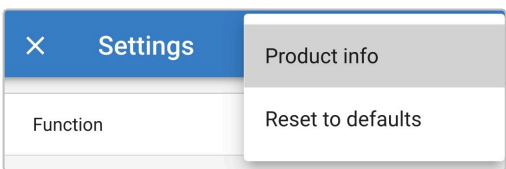

d. Neben "PIN-Code" wählen Sie "CHANGE" (ÄNDERN), um das Fenster "PIN-Code ändern" zu öffnen.

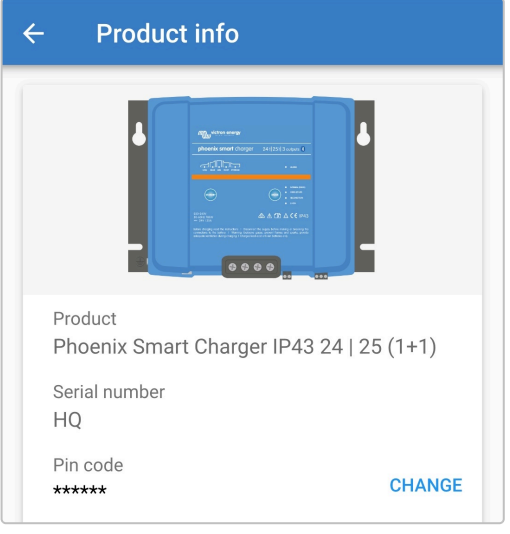

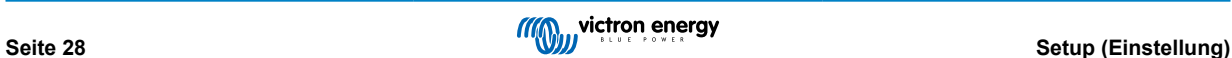

e. Geben Sie den aktuellen und den neuen PIN-Code (zweimal) ein und wählen Sie dann OK; vermeiden Sie die Verwendung eines offensichtlichen PIN-Codes, der für andere Personen leicht zu erraten ist, wie z. B. 111111 oder 123456.

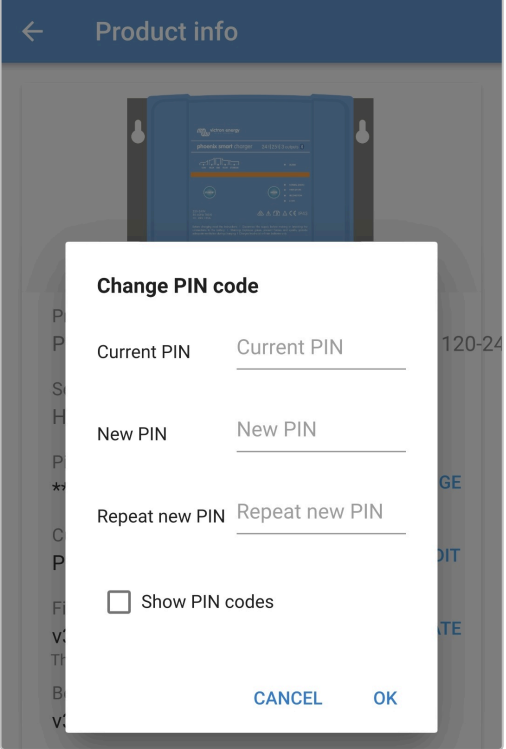

![](_page_30_Picture_4.jpeg)

# <span id="page-31-0"></span>**6.4.2. Zurücksetzen des PIN-Codes**

Wenn der PIN-Code vergessen oder verloren geht, kann er mit der VictronConnect App einfach auf den Standardwert 000000 zurückgesetzt werden.

#### **Verwendung von VictronConnect**

#### **So setzen Sie den Bluetooth-PIN-Code zurück:**

1. Suchen Sie das Blue Smart Charger Ladegerät auf der Seite LOCAL und wählen Sie das Symbol "Geräteoptionen" (drei vertikale Punkte) auf der rechten Seite der Beschreibung.

![](_page_31_Picture_118.jpeg)

2. Wählen Sie "Reset PIN code" (PIN-Code zurücksetzen) aus der Pop-up-Eingabeaufforderung.

![](_page_31_Picture_119.jpeg)

3. Geben Sie den PUK-Code ein und wählen Sie "OK". Der PUK-Code befindet sich auf einem Etikett, das auf der side des **Phoenix Smart IP43 Charger** aufgeklebt ist.

![](_page_31_Picture_10.jpeg)

### **Verwendung der MODE-Taste**

#### **So setzen Sie den Bluetooth-PIN-Code zurück:**

- 1. Drücken und halten Sie die MODE-Taste (auf dem **Phoenix Smart IP43 Charger**) 10 Sekunden lang gedrückt.
- 2. Nach Ablauf von 10 Sekunden werden sämtliche LEDs für den Lademodus zweimal blinken, um anzuzeigen, dass der PIN-Code zurückgesetzt wurde.

![](_page_31_Picture_15.jpeg)

#### **Während dieses Verfahrens:**

- a. Der PIN-Code wird auf die Standardeinstellung zurückgesetzt (000000)
- b. Alle aktiven Bluetooth-Verbindungen werden getrennt
- c. Alle Bluetooth-Kopplungsinformationen werden gelöscht

Anschließend ist es auch notwendig, vor dem Versuch einer erneuten Verbindung die Bluetooth-Kopplungsinformationen des Phoenix Smart IP43 Charger von allen zuvor gekoppelten Geräten (Mobiltelefonen oder Tablets) zu entfernen/zu löschen.

# <span id="page-32-0"></span>**6.4.3. Bluetooth deaktivieren**

Auf Wunsch ist es möglich, die Bluetooth-Kommunikation vollständig zu deaktivieren.

Normalerweise ist es nicht notwendig, Bluetooth zu deaktivieren, da der unbefugte Zugriff mit einem PIN-Code geschützt ist, aber in bestimmten Situationen kann dies für ein noch höheres Sicherheitsniveau erforderlich sein.

#### **So deaktivieren Sie Bluetooth:**

- a. Schließen Sie die anfängliche Bluetooth-Kopplung und -Verbindung mit dem Standard-PIN-Code (000000) oder dem aktuellen PIN-Code-Satz ab.
- b. Greifen Sie auf die "Geräteoptionen" zu, indem Sie das Symbol "Einstellungen" (Zahnrad) in der oberen rechten Ecke und dann das Symbol "Geräteoptionen" (drei vertikale Punkte) wählen.

![](_page_32_Picture_62.jpeg)

c. Öffnen Sie die Seite "Produktinfo", indem Sie "Produktinfo" wählen.

![](_page_32_Picture_63.jpeg)

d. Neben "Bluetooth aktiviert" wählen Sie "DISABLE" (deaktivieren), um das Fenster "Bluetooth deaktivieren" zu öffnen.

![](_page_32_Picture_64.jpeg)

e. Markieren Sie das Kontrollkästchen und wählen Sie dann zur Bestätigung "OK".

![](_page_33_Picture_2.jpeg)

f. Bluetooth ist nun deaktiviert, kann aber wieder aktiviert werden.

![](_page_33_Picture_5.jpeg)

# <span id="page-34-0"></span>**6.4.4. Erneute Aktivierung von Bluetooth**

Es ist möglich, Bluetooth mit der MODE-Taste wieder zu aktivieren.

# **So aktivieren Sie Bluetooth wieder:**

a. Drücken und halten Sie die MODE-Taste (auf dem **Phoenix Smart IP43 Charger**) 10 Sekunden lang gedrückt.

![](_page_34_Figure_5.jpeg)

b. Nach Ablauf von 10 Sekunden werden sämtliche LEDs für den Lademodus zweimal blinken, um anzuzeigen, dass Bluetooth wieder aktiviert wurde, und alle Bluetooth-Einstellungen werden zurückgesetzt.

![](_page_34_Picture_7.jpeg)

# **Während dieses Verfahrens:**

- a. Bluetooth ist wieder aktiviert
- b. Der PIN-Code wird auf die Standardeinstellung zurückgesetzt (000000)
- c. Alle aktiven Bluetooth-Verbindungen werden getrennt
- d. Alle Bluetooth-Kopplungsinformationen werden gelöscht

Anschließend ist es auch notwendig, vor dem Versuch einer erneuten Verbindung die Bluetooth-Kopplungsinformationen des Phoenix Smart IP43 Charger von allen zuvor gekoppelten Geräten (Mobiltelefonen oder Tablets) zu entfernen/zu löschen.

![](_page_34_Picture_15.jpeg)

# <span id="page-35-0"></span>**6.5. VE.Smart Networking**

**VE.Smart Networking** ermöglicht die Bluetooth-Verbindung und Kommunikation zwischen mehreren Victron-Produkten, um den Ladezyklus weiter zu verbessern. Mehr Informationen finden Sie im Abschnitt "Betrieb - VE.Smart Networking".

Nachdem die mit dem VE.Smart Networking kompatible Hardware installiert ist, muss VE.Smart Networking eingerichtet/aktiviert werden.

# **6.5.1. Spannungs-, Temperatur- und Strommessung**

# **Einrichtung eines VE.Smart-Netzwerks mit Spannungsmessung / Temperaturmessung / Strommessung:**

1. Suchen Sie den Batteriemonitor (BMV, SmartShunt, Smart Battery Sense oder VE.Bus Smart Dongle) und wählen Sie ihn in der Geräteliste auf der Seite LOCAL aus.

![](_page_35_Picture_7.jpeg)

2. Wenn Sie dazu aufgefordert werden, schließen Sie die anfängliche Bluetooth-Kopplung und -Verbindung ab. Der Standard-PIN-Code ist 000000.

![](_page_35_Picture_103.jpeg)

3. Rufen Sie das Menü "Einstellungen" auf, indem Sie das Symbol "Einstellungen" (Zahnrad) in der oberen rechten Ecke wählen.

![](_page_35_Picture_11.jpeg)

4. Öffnen Sie die Seite für VE.Smart Networking, indem Sie "VE.Smart Networking" wählen.

![](_page_35_Picture_104.jpeg)

5. Wählen Sie "CREATE NETWORK" (netzwerk erstellen) (oder "JOIN NETWORK" (netzwerk beitreten), wenn das VE.Smart-Netzwerk bereits erstellt wurde).

![](_page_35_Picture_15.jpeg)

![](_page_35_Picture_17.jpeg)

6. Geben Sie einen Namen ein, um das VE.Smart-Netzwerk zu identifizieren, und wählen Sie "OK", wenn Sie dazu aufgefordert werden.

![](_page_36_Picture_2.jpeg)

7. Nach der Einrichtung werden Details zu den an das VE.Smart-Netzwerk übertragenen Daten auf der Seite VE.Smart Networking angezeigt.

![](_page_36_Picture_4.jpeg)

- 8. Schließen Sie das Gerät, indem Sie in der oberen linken Ecke auf das Rückwärtspfeil-Symbol und das Schließen-Symbol (Kreuz) klicken.
- 9. Suchen Sie den Phoenix Smart IP43 Charger in der Geräteliste auf der Seite LOCAL und wählen Sie das Gerät aus.

![](_page_36_Picture_7.jpeg)

10. Wenn Sie dazu aufgefordert werden, schließen Sie die anfängliche Bluetooth-Kopplung und -Verbindung ab. Der Standard-PIN-Code ist 000000.

![](_page_37_Picture_56.jpeg)

11. Rufen Sie das Menü "Einstellungen" auf, indem Sie das Symbol "Einstellungen" (Zahnrad) in der oberen rechten Ecke wählen.

![](_page_37_Picture_4.jpeg)

12. Öffnen Sie die Seite "VE.Smart Networking", indem Sie "VE.Smart Networking" wählen.

![](_page_37_Picture_57.jpeg)

13. Wählen Sie "JOIN EXISTING" (Bestehendes Netzwerk beitreten).

![](_page_37_Picture_8.jpeg)

14. Suchen Sie das zuvor eingerichtete VE.Smart-Netzwerk (oder das Netzwerk, dem Sie beitreten möchten, wenn es mehrere gibt), und wählen Sie "OK", wenn Sie dazu aufgefordert werden.

![](_page_38_Picture_2.jpeg)

![](_page_38_Picture_4.jpeg)

15. Das VE.Smart-Netzwerk ist nun konfiguriert. Details zu den vom VE.Smart-Netzwerk empfangenen Daten werden auf der Seite des VE.Smart-Netzwerks angezeigt.

![](_page_39_Picture_58.jpeg)

Nach erfolgreicher Konfiguration:

a. Das Symbol des VE.Smart-Netzwerks erscheint in der oberen rechten Ecke des STATUS-Bildschirms (sowohl auf dem Batteriemonitor als auch auf dem Ladegerät).

![](_page_39_Figure_5.jpeg)

b. Die LED des Ladegeräts für den Ladezustand (Konstantstrom / Konstantspannung / Ladeerhaltungsspannung / Speicherung) blinkt alle 4 Sekunden.

![](_page_39_Picture_59.jpeg)

16. Wiederholen Sie bei Systemen mit mehreren kompatiblen Ladegeräten die oben beschriebenen Schritte für jedes weitere Ladegerät.

![](_page_39_Picture_10.jpeg)

<span id="page-40-0"></span>![](_page_40_Figure_1.jpeg)

# **6.5.2. Synchronisiertes Laden**

**Einrichtung eines VE.Smart-Netzwerks mit synchronisiertem Laden:**

1. Suchen Sie den Phoenix Smart IP43 Charger in der Geräteliste auf der Seite LOCAL und wählen Sie das Gerät aus.

![](_page_40_Picture_5.jpeg)

2. Wenn Sie dazu aufgefordert werden, schließen Sie die anfängliche Bluetooth-Kopplung und -Verbindung ab. Der Standard-PIN-Code ist 000000.

![](_page_40_Picture_112.jpeg)

3. Rufen Sie das Menü "Einstellungen" auf, indem Sie das Symbol "Einstellungen" (Zahnrad) in der oberen rechten Ecke wählen.

![](_page_40_Picture_9.jpeg)

4. Öffnen Sie die Seite für VE.Smart Networking, indem Sie "VE.Smart Networking" wählen.

![](_page_41_Picture_57.jpeg)

5. Wählen Sie "CREATE NETWORK" (netzwerk erstellen) (oder "JOIN NETWORK" (netzwerk beitreten), wenn das VE.Smart-Netzwerk bereits erstellt wurde).

![](_page_41_Picture_58.jpeg)

6. Geben Sie einen Namen ein, um das VE.Smart-Netzwerk zu identifizieren, und wählen Sie "OK", wenn Sie dazu aufgefordert werden.

![](_page_41_Picture_59.jpeg)

7. Nach der Einrichtung werden Details zu den an das VE.Smart-Netzwerk übertragenen Daten auf der Seite VE.Smart Networking angezeigt.

![](_page_41_Picture_8.jpeg)

- 8. Schließen Sie das Gerät, indem Sie in der oberen linken Ecke auf das Rückwärtspfeil-Symbol und das Schließen-Symbol (Kreuz) klicken.
- 9. Suchen Sie ein anderes mit VE.Smart Networking kompatibles Ladegerät und wählen Sie es aus der Geräteliste auf der Seite LOCAL aus.

![](_page_42_Picture_3.jpeg)

10. Wenn Sie dazu aufgefordert werden, schließen Sie die anfängliche Bluetooth-Kopplung und -Verbindung ab. Der Standard-PIN-Code ist 000000.

![](_page_42_Picture_83.jpeg)

11. Rufen Sie das Menü "Einstellungen" auf, indem Sie das Symbol "Einstellungen" (Zahnrad) in der oberen rechten Ecke wählen.

![](_page_42_Picture_7.jpeg)

12. Öffnen Sie die Seite "VE.Smart Networking", indem Sie "VE.Smart Networking" wählen.

![](_page_42_Picture_9.jpeg)

13. Wählen Sie "JOIN EXISTING" (Bestehendes Netzwerk beitreten).

![](_page_42_Picture_11.jpeg)

![](_page_42_Figure_12.jpeg)

14. Suchen Sie das zuvor eingerichtete VE.Smart-Netzwerk (oder das Netzwerk, dem Sie beitreten möchten, wenn es mehrere gibt), und wählen Sie "OK", wenn Sie dazu aufgefordert werden.

![](_page_43_Picture_2.jpeg)

![](_page_43_Picture_4.jpeg)

15. Das VE.Smart-Netzwerk ist nun konfiguriert. Details zu den synchronisierten Ladegeräten im VE.Smart-Netzwerk finden Sie auf der Seite des VE.Smart-Netzwerks.

![](_page_44_Picture_60.jpeg)

Nach erfolgreicher Konfiguration:

a. Das Symbol des VE.Smart-Netzwerks erscheint in der oberen rechten Ecke des STATUS-Bildschirms (für jedes Ladegerät im Netzwerk).

![](_page_44_Picture_5.jpeg)

b. Die LED des Ladegeräts für den Ladezustand (Konstantstrom / Konstantspannung / Ladeerhaltungsspannung / Speicherung) blinkt alle 4 Sekunden.

![](_page_44_Picture_7.jpeg)

16. Wiederholen Sie bei Systemen mit mehreren kompatiblen Ladegeräten die oben beschriebenen Schritte für jedes weitere Ladegerät.

![](_page_44_Picture_10.jpeg)

![](_page_45_Picture_67.jpeg)

Handbuch des Produkts.

![](_page_45_Picture_3.jpeg)

# <span id="page-46-0"></span>**6.6. Systemrückstellung**

Es ist möglich, eine vollständige Systemrückstellung durchzuführen, um alle Ladegerät-/Batterie-bezogenen Einstellungen auf ihren Standardwert zurückzusetzen; dazu kann die VictronConnect App verwendet werden.

Beachten Sie, dass dadurch **keine** Bluetooth bezogenen Einstellungen, wie z.B. der PIN-Code oder Kopplungsinformationen, zurückgesetzt werden.

# **So führen Sie eine Systemrückstellung durch:**

- a. Vervollständigen Sie die anfängliche Bluetooth-Kopplung und -Verbindung unter Verwendung des Standard-PIN-Codes (000000).
- b. Greifen Sie auf die "Geräteoptionen" zu, indem Sie das Symbol "Einstellungen" (Zahnrad) in der oberen rechten Ecke und dann das Symbol "Geräteoptionen" (drei vertikale Punkte) wählen.

![](_page_46_Picture_66.jpeg)

c. Öffnen Sie die Seite "Gerät wiederherstellen", indem Sie "Auf Standardeinstellungen zurücksetzen" wählen.

![](_page_46_Picture_67.jpeg)

d. Wählen Sie "JA", um alle Einstellungen auf die Werkseinstellungen zurückzusetzen.

![](_page_46_Picture_68.jpeg)

![](_page_46_Picture_13.jpeg)

# <span id="page-47-0"></span>**7. Überwachung**

# **7.1. LED-Anzeigen**

# **7.1.1. Betriebszustände**

Der Phoenix Smart IP43 Charger verfügt über mehrere LEDs, die den aktuellen Ladezustand und andere Betriebsinformationen anzeigen.

![](_page_47_Picture_353.jpeg)

![](_page_47_Picture_354.jpeg)

# **7.1.2. Fehlerzustände**

Im Falle eines Fehlers leuchtet die rote ALARM-LED auf. Anhand der Ladezustands-LEDs können Sie dann den jeweiligen Fehlerzustand feststellen.

Die LED-Anzeigen finden Sie in der folgenden Tabelle:

![](_page_47_Picture_355.jpeg)

*\* Beachten Sie bitte, dass die Warnung #31 (gemessene Eingangsspannung außerhalb des zulässigen Bereichs) denselben LED-Blinkcode verwendet. Der Unterschied besteht darin, dass das Gerät bei Warnung #31 weiterhin funktioniert.*

# <span id="page-48-0"></span>**7.2. VictronConnect**

Der Ladevorgang und die Aufladestatistik können mit einem Bluetooth-fähigen Gerät (z. B. einem Mobiltelefon oder Tablet) mit der VictronConnect-App live oder nach dem Aufladen genau überwacht werden.

Es stehen 3 verschiedene Übersichtsbildschirme zur Verfügung (STATUS, GRAPH (grafik) und HISTORY (verlauf), die jeweils unterschiedliche Überwachungs- oder Verlaufsdaten anzeigen, die sich über die letzten 40 Ladezyklen erstrecken.

Der gewünschte Bildschirm kann entweder durch Auswahl des Fenstertitels oder durch Blättern zwischen den Bildschirmen ausgewählt werden.

# **7.2.1. Statusbildschirm**

Der STATUS-Bildschirm ist der Hauptübersichtsbildschirm; er zeigt die Batteriespannung, den Ladestrom und die aktive Ladephase an.

Diese Daten werden kontinuierlich und in Echtzeit aktualisiert, wenn der Ladezyklus fortschreitet.

![](_page_48_Figure_8.jpeg)

# <span id="page-49-0"></span>**7.2.2. Kurvenbildschirm**

Der Kurvenbildschirm bietet eine leicht verständliche grafische Darstellung der einzelnen Ladephasen in Bezug auf Batteriespannung und Ladestrom.

Die aktive Ladephase wird ebenfalls hervorgehoben und unten zusammen mit einer kurzen Erläuterung angegeben.

![](_page_49_Figure_4.jpeg)

![](_page_49_Picture_6.jpeg)

# <span id="page-50-0"></span>**7.2.3. Verlaufsbildschirm**

Der Bildschirm HISTORY (verlauf) ist eine sehr aussagekräftige Referenz, da er Verlaufsdaten im Laufe der Lebensdauer des Ladegeräts und detaillierte Statistiken für die letzten 40 Ladezyklen enthält (auch wenn der Ladezyklus nur teilweise abgeschlossen ist).

![](_page_50_Figure_3.jpeg)

Durch Auswahl der Vollbildansicht werden die Daten im Querformat angezeigt, wobei deutlich mehr Tage gleichzeitig sichtbar sind.

![](_page_50_Picture_6.jpeg)

![](_page_51_Figure_1.jpeg)

# a. **Statistik des Ladezyklus**

# i. **Zyklusübersicht**

Erweiterbares Balkendiagramm, das die in jeder Ladephase verbrachte Zeit und die während jeder Ladephase bereitgestellte Ladekapazität (in Ah) anzeigt

# ii. **Status**

Bestätigt, ob der Ladezyklus erfolgreich abgeschlossen wurde oder ob er aus irgendeinem Grund vorzeitig beendet/ unterbrochen wurde, einschließlich des Grundes/der Ursache

# iii. **Verstrichen**

Die verstrichene/Gesamtladezykluszeit

# iv. **Aufladen**

Gesamtkapazität, die während der Wiederaufladephasen bereitgestellt wird (Bulk und Absorption)

# v. **Warten**

Gesamtkapazität, die während der Ladeerhaltungsphasen (Float, Speicherung und Auffrischung) bereitgestellt wird

# vi. **Typ**

Der verwendete Ladezyklus-Modus; entweder eine "Eingebaute Voreinstellung" oder eine benutzerdefinierte "Benutzerdefinierte" Konfiguration

# vii. **Vstart**

Batteriespannung bei Beginn des Ladevorgangs

# viii. **Vend**

Batteriespannung nach Beendigung des Ladevorgangs (Ende der Absorptionsphase)

ix. **Fehler**

Zeigt an, ob während des Ladezyklus Fehler aufgetreten sind, einschließlich Fehlernummer und Beschreibung

# b. **Lebenszeitstatistiken des Ladegeräts**

i. **Betriebszeit**

Die gesamte Betriebszeit im Laufe der Lebensdauer des Ladegeräts

# ii. **Geladene Ah**

Die Gesamtladekapazität, die im Laufe der Lebensdauer des Ladegeräts bereitgestellt wird

# iii. **Zyklen gestartet**

Die Gesamtladezyklen, die im Laufe der Lebensdauer des Ladegeräts begonnen wurden

iv. **Zyklen abgeschlossen**

Die Gesamtladezyklen, die im Laufe der Lebensdauer des Ladegeräts abgeschlossen wurden

# v. **Zyklen abgeschlossen %**

Der Prozentsatz der Ladezyklen, die im Laufe der Lebensdauer des Ladegeräts abgeschlossen wurden

# vi. **Anzahl der Einschaltvorgänge**

Die Anzahl der Male, die das Ladegerät im Laufe der Lebensdauer des Ladegeräts eingeschaltet wurde

# vii. **Anzahl der Tiefentladungen**

Die Anzahl der Male, die das Ladegerät eine tiefentladene Batterie im Laufe der Lebensdauer des Ladegeräts aufgeladen hat

# <span id="page-53-0"></span>**8. Erweiterte Konfiguration**

In speziellen Anwendungsfällen, in denen die integrierten Lademodi für den zu ladenden Batterietyp nicht geeignet/ideal sind oder der Batteriehersteller bestimmte Ladeparameter empfiehlt und eine Feinabstimmung erwünscht ist, ist eine erweiterte Konfiguration mit einem Bluetooth-fähigen Gerät (wie z.B. einem Mobiltelefon oder Tablet) unter Verwendung der VictronConnect-App möglich.

Für die meisten gebräuchlichen Batterietypen ist eine erweiterte Konfiguration weder erforderlich noch empfehlenswert; die integrierten Lademodi und die adaptive Ladelogik sind in der Regel geeignet und erbringen eine sehr gute Leistung.

# **8.1. Erweiterte Einstellungen**

Das Menü Erweiterte Einstellungen ermöglicht es, spezifische Konfigurationen von Ladeparametern und benutzerdefinierte Einstellungen zu speichern und einfach zu laden.

![](_page_53_Picture_71.jpeg)

# So rufen Sie das Menü "Erweiterte Einstellungen" auf:

a. Rufen Sie das Menü "Einstellungen" auf, indem Sie das Symbol "Einstellungen" (Zahnrad) in der oberen rechten Ecke wählen.

![](_page_53_Picture_9.jpeg)

b. Rufen Sie das Menü "Batterieeinstellungen" auf, indem Sie die Menüoption "Batterieeinstellungen" wählen.

![](_page_53_Picture_72.jpeg)

# So bearbeiten/konfigurieren Sie die "erweiterten Einstellungen":

a. Wählen Sie den Dropdown-Pfeil "Batterievoreinstellung", um das Menü zu erweitern, und wählen Sie dann "Benutzerdefiniert".

![](_page_54_Picture_164.jpeg)

b. Die "benutzerdefinierte" Konfiguration wird nun aktiviert.

![](_page_54_Picture_165.jpeg)

#### Die Einstellungen im "erweiterten Menü" (mit deaktiviertem "Expertenmodus") umfassen:

#### a. **Maximaler Ladestrom**

Die Einstellung des maximalen Ladestroms ermöglicht die Auswahl zwischen der Standardeinstellung und einer deutlich reduzierten Ladestrombegrenzung; Maximal-, Niedrig- oder Minimalstrom (die Strombegrenzungen variieren je nach Modell – mehr Informationen finden Sie im Abschnitt "Spezifikationen"). Alternativ kann auch ein benutzerdefinierter maximaler Ladestrom (zwischen dem minimalen und dem maximalen Grenzwert) konfiguriert werden.

### b. **Batterievoreinstellung**

Das Dropdown-Menü "Batterievoreinstellung" ermöglicht die Auswahl aus den folgenden Optionen:

# i. **Eingebaute Voreinstellung**

Auswahl einer integrierten Voreinstellung (wie im Menü Allgemeine Einstellungen)

#### ii. **Benutzerdefiniert**

Wiederwahl der letzten "benutzerdefinierten" Ladeeinstellungen

# iii. **Voreinstellung auswählen**

Auswahl aus einem erweiterten Bereich von integrierten Batterieladevoreinstellungen, einschließlich neuer benutzerdefinierter Ladevoreinstellungen

### iv. **Voreinstellung erstellen**

Eine neue Ladevoreinstellung, die aus benutzerdefinierten Einstellungen erstellt und gespeichert wird

#### v. **Voreinstellungen bearbeiten**

Eine vorhandene Voreinstellung, die bearbeitet und gespeichert werden soll

# c. **Ladespannung**

Die Ladespannungseinstellungen ermöglichen es, den Spannungssollwert für jede Ladestufe unabhängig zu konfigurieren und einige Ladestufen (Rekonditionierung und Ladeerhaltungsmodus) zu sperren oder freizugeben.

Der Ladespannungs-Sollwert für die folgenden Ladestufen kann konfiguriert werden:

- i. **Konstantspannung**
- ii. **Ladeerhaltungsspannung**
- iii. **Speicherung**
- iv. **Wiederherstellung**

# d. **Spannungskompensation**

# i. **Temperaturkompensation**

Die Einstellung der Temperaturkompensation ermöglicht die Konfiguration des Temperaturkompensationskoeffizienten der Ladespannung oder die vollständige Deaktivierung der Temperaturkompensation (z.B. für Lithium-Ionen-Batterien). Der Temperaturkompensationskoeffizient wird in mV/°C angegeben und gilt für die gesamte Batterie/Batteriebank (nicht pro Batteriezelle).

# e. **Batteriegrenzwerte**

# i. **Abschalten bei niedriger Temperatur**

Die Einstellung für die Abschaltung bei niedrigen Temperaturen deaktiviert das Laden bei niedrigen Temperaturen, um Lithium-Batterien vor Schäden zu schützen; diese Einstellung erfordert, dass die Temperatur der Batterie von einem kompatiblen Gerät über das VE.Smart-Netzwerk übertragen wird.

![](_page_55_Picture_8.jpeg)

# <span id="page-56-0"></span>**8.2. Expertenmodus-Einstellungen**

Der Expertenmodus erweitert das erweiterte Einstellungsmenü noch weiter, um speziellere Konfigurationseinstellungen zu ermöglichen.

![](_page_56_Picture_23.jpeg)

# So rufen Sie das Menü "Expertenmodus" auf:

- a. Öffnen Sie das Menü "Erweiterte Einstellungen" und aktivieren Sie die "benutzerdefinierte" Konfiguration siehe Abschnitt "Erweiterte Konfiguration – Erweiterte Einstellungen" für Anweisungen.
- b. Aktivieren Sie den Schalter "Expertenmodus" und wählen Sie dann "OK".

![](_page_57_Picture_125.jpeg)

c. Das Menü "Expertenmodus" (eine Erweiterung des Menüs "Erweiterte Einstellungen") wird nun aktiviert.

![](_page_57_Picture_6.jpeg)

### **Zu den zusätzlichen Einstellungen im "erweiterten Menü" mit aktiviertem "Expertenmodus" gehören:**

# a. **Ladespannung**

# i. **BatterySafe**

Die BatterySafe-Einstellung ermöglicht es, die BatterySafe-Spannungssteuerung zu aktivieren oder zu deaktivieren. Wenn BatterySafe aktiviert ist, wird die Anstiegsrate der Batteriespannung während der Bulk-Phase automatisch auf ein sicheres Niveau begrenzt. In Fällen, in denen die Batteriespannung sonst schneller ansteigen würde, wird der Ladestrom folglich reduziert, um eine übermäßige Gasung zu verhindern.

#### b. **Konstantstrom**

# i. **Bulk-Zeitbegrenzung**

Die Einstellung der Bulk-Zeitbegrenzung schränkt die maximale Zeit ein, die das Ladegerät als Schutzmaßnahme in der Bulk-Phase verbringen kann, da die Absorptionsspannung zu diesem Zeitpunkt bereits erreicht sein sollte. Wenn das Bulk-Zeitlimit erfüllt ist, geht das Ladegerät direkt in die Float-Phase über.

#### ii. **Re-Bulk-Spannung Offset**

Die Offset-Einstellung für die Re-Bulk-Spannung wird verwendet, um den Schwellenwert für die Re-Bulk-Spannung zu bestimmen, der einen neuen Ladezyklus auslöst. Der Offset bezieht sich auf die konfigurierte "Speicherspannung" (Re-Bulk-Spannung = Speicherspannung - Re-Bulk-Spannungsoffset). Wenn die Batteriespannung in der Konstantstromphase oder in der Lagerungsphase des Ladegeräts unter den Schwellenwert für die Wiederaufladespannung fällt und eine Minute lang unter diesem Wert bleibt, wechselt das Ladegerät zurück in die Konstantstromphase.

Beachten Sie, dass selbst bei deaktivierter Re-Bulk-Einstellung ein Re-Bulk auch dann erfolgt, wenn der Ladestrom 4 Sekunden lang auf dem maximalen Ladestrom gehalten wird, während sich das Ladegerät in der Ladeerhaltungsphase oder Lagerungsphase befindet.

![](_page_57_Picture_18.jpeg)

# c. **Konstantspannung**

# i. **Angepasste Dauer**

Die Einstellung der angepassten Dauer ermöglicht die Wahl zwischen einer angepassten Konstantspannungszeit (berechnet auf der Grundlage der Konstantstromzeit / des Entladungsgrads) oder einer festen Konstantspannungszeit.

# ii. **Maximale Konstantspannungszeit / Konstantspannungszeit**

Mit der Einstellung maximale Konstantspannungszeit / Konstantspannungszeit kann die maximale angepasste Konstantspannungszeit oder die feste Konstantspannungszeit konfiguriert werden (je nachdem, ob angepasste oder feste Konstantspannungszeit gewählt wurde). Beachten Sie, dass die Konstantspannungsphase unabhängig davon, ob eine angepasste oder eine feste Konstantspannungszeit gewählt wurde, je nach Einstellung des Schweifstroms (falls aktiviert) vorzeitig beendet werden kann.

# iii. **Tail current (Schweifstrom)**

Mit der Einstellung des Schweifstroms kann die Konstantspannungsphase in Abhängigkeit vom Ladestrom vorzeitig beendet werden. Sinkt der Ladestrom eine Minute lang unter den Schwellenwert für den Schweifstrom, wird die Konstantspannungsphase sofort beendet und das Ladegerät geht in die Ladeerhaltungsphase oder Speicherungsphase über.

# iv. **Wiederholte Konstantspannungsphase**

Mit der Einstellung für die wiederholte Konstantspannung kann die verstrichene Zeit zwischen jedem automatischen Auffrischungsladezyklus (1h in der Konstantspannungsphase) konfiguriert werden. Die wiederholte Konstantspannung ist standardmäßig aktiviert und kann deaktiviert werden, was dazu führt, dass die Batterie auf unbestimmte Zeit im Speichermodus bleibt. In diesem Fall wird die wiederholte Konstantspannung nicht ausgeführt.

# d. **Wiederherstellung**

# i. **Wiederherstellungsstrom in Prozent**

Der Prozentsatz des Wiederherstellungsstroms wird verwendet, um den Grenzwert für den Ladestrom festzulegen, während sich das Ladegerät in der Wiederherstellungsphase befindet; der Prozentsatz bezieht sich auf den konfigurierten "maximalen Ladestrom". Das Ladegerät begrenzt den Ladestrom in der Wiederherstellungsphase auf diesen niedrigeren Wert.

#### ii. **Wiederherstellungs-Stopp-Modus**

Die Einstellung des Wiederherstellungs-Stopp-Modus ermöglicht die Auswahl zwischen der Beendigung der Wiederherstellungsphase, wenn die Batteriespannung den Spannungssollwert der Wiederherstellungsphase oder einen festgelegten Zeitraum erreicht.

#### iii. **Maximale Wiederherstellungsdauer**

Mit der Einstellung der Wiederherstellungszeit kann die maximale Wiederherstellungszeit oder die feste Wiederherstellungszeit konfiguriert werden (abhängig vom gewählten Wiederherstellungs-Stopp-Modus).

#### iv. **Manuelle Wiederherstellung**

Die manuelle Wiederherstellung kann durch Tippen auf die Schaltfläche START NOW (jetzt starten) gestartet werden. Die Dauer des Wiederherstellungszyklus ist auf höchstens eine Stunde begrenzt.

![](_page_58_Picture_20.jpeg)

# <span id="page-59-0"></span>**8.3. Stromversorgungsfunktion**

Die Victron **Phoenix Smart IP43 Charger**-Reihe eignet sich auch für den Einsatz als Gleichstromversorgung, um Geräte ohne angeschlossene Batterie (oder während sie ebenfalls an eine Batterie angeschlossen sind) zu betreiben.

Während es immer noch möglich ist, das Ladegerät als Stromversorgung zu verwenden, ohne irgendwelche Einstellungen zu ändern, gibt es für diesen Zweck/diese Verwendung einen speziellen "Stromversorgungs"-Modus.

Wenn das Ladegerät als Stromversorgung verwendet wird, empfiehlt es sich, den Modus "Stromversorgung" zu aktivieren, da er die interne Ladelogik deaktiviert und eine konstante DC-Versorgungsspannung liefert.

# **So aktivieren Sie den Stromversorgungsmodus:**

a. Rufen Sie das Menü "Einstellungen" auf, indem Sie das Symbol "Einstellungen" (Zahnrad) in der oberen rechten Ecke wählen.

![](_page_59_Picture_7.jpeg)

b. Wählen Sie den Dropdown-Pfeil "Funktion", um das Menü zu erweitern, und wählen Sie dann den Modus "Stromversorgung".

![](_page_59_Picture_96.jpeg)

c. Der Modus "Stromversorgung" wird nun aktiviert. Nach der Aktivierung leuchten die LEDs BULK, ABS, FLOAT und STORAGE.

![](_page_59_Picture_97.jpeg)

d. Passen Sie bei Bedarf die gewünschte Ausgangsspannung und/oder den Grenzwert für den "Maximalen Strom" an.

![](_page_59_Picture_13.jpeg)

Um das Ladegerät wieder normal als Batterieladegerät zu verwenden, rufen Sie das Einstellungsmenü auf und wählen Sie im Dropdown-Menü "Funktion" erneut den Modus "Ladegerät".

![](_page_59_Picture_17.jpeg)

# <span id="page-60-0"></span>**9. Technische Angaben**

![](_page_60_Picture_326.jpeg)

![](_page_60_Picture_4.jpeg)

![](_page_61_Picture_54.jpeg)

![](_page_61_Picture_3.jpeg)

# <span id="page-62-0"></span>**10. Gewährleistung**

Diese Gewährleistung deckt Materialmängel und Verarbeitungsfehler an diesem Produkt ab. Sie gilt für fünf Jahre gerechnet ab dem ursprünglichen Kaufdatum dieses Produktes.

Der Kunde muss dann das Produkt zusammen mit der Quittung dorthin zurückbringen, wo er es gekauft hat.

Diese beschränkte Gewährleistung gilt nicht für Beschädigungen, Abnutzung oder Fehlfunktionen durch: Umbau, Veränderungen, unsachgemäße oder zweckentfremdete Nutzung, Verletzung der Sorgfalt, wenn das Gerät zu viel Feuchtigkeit oder Feuer ausgesetzt wurde; wenn es nicht ordnungsgemäß verpackt wurde, bei Blitzschlag, Stromschwankungen oder andere Natureinflüsse.

Diese eingeschränkte Gewährleistung deckt keine Beschädigungen, Abnutzungen oder Fehlfunktionen ab, die aufgrund von Reparaturen durch eine Person verursacht werden, die nicht von Victron Energy zur Durchführung solcher Reparaturen befugt ist.

Victron Energy übernimmt keine Haftung für Folgeschäden, die sich aus der Nutzung dieses Produktes herleiten.

Die maximale Haftung durch Victron Energy im Rahmen dieser beschränkten Gewährleistung übersteigt nicht den tatsächlichen Einkaufspreis dieses Produktes.